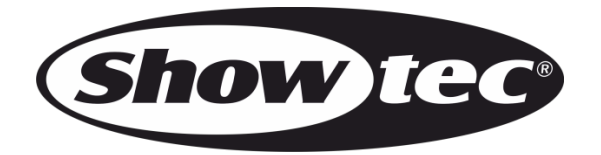

# **MANUEL**

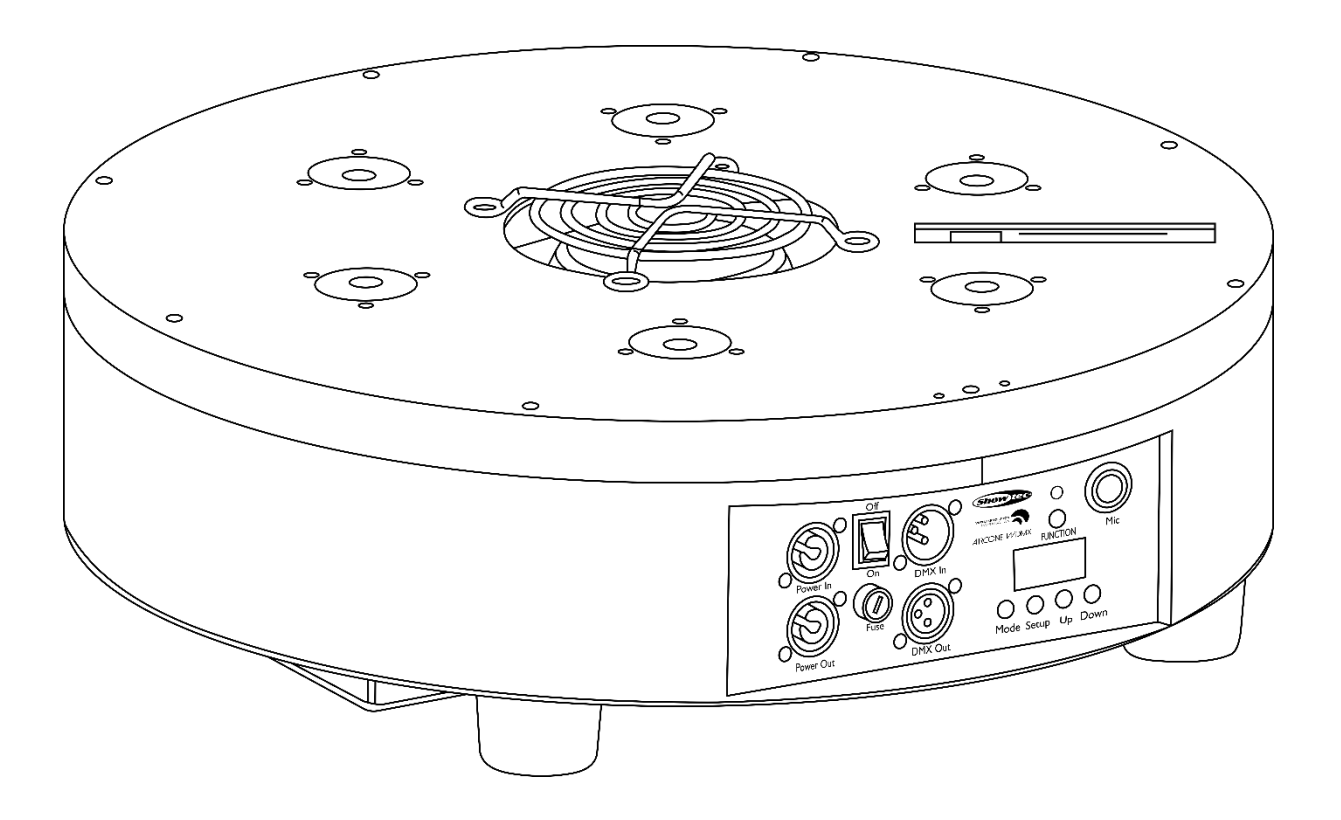

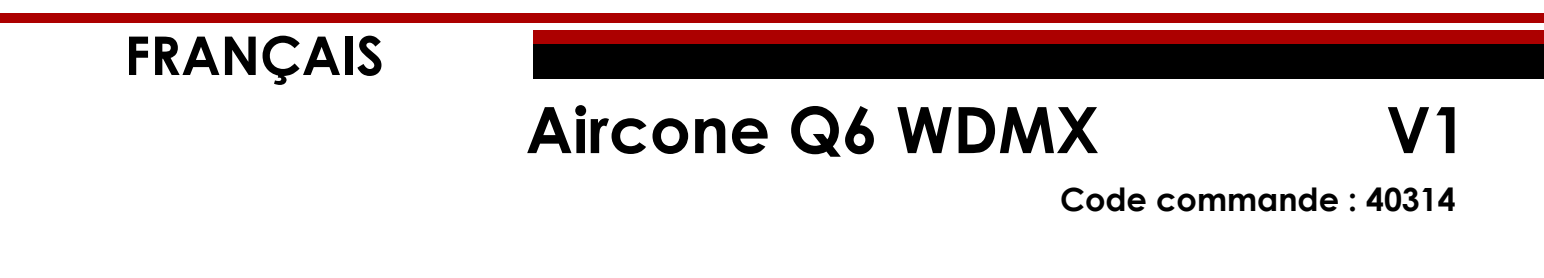

### Table des matières

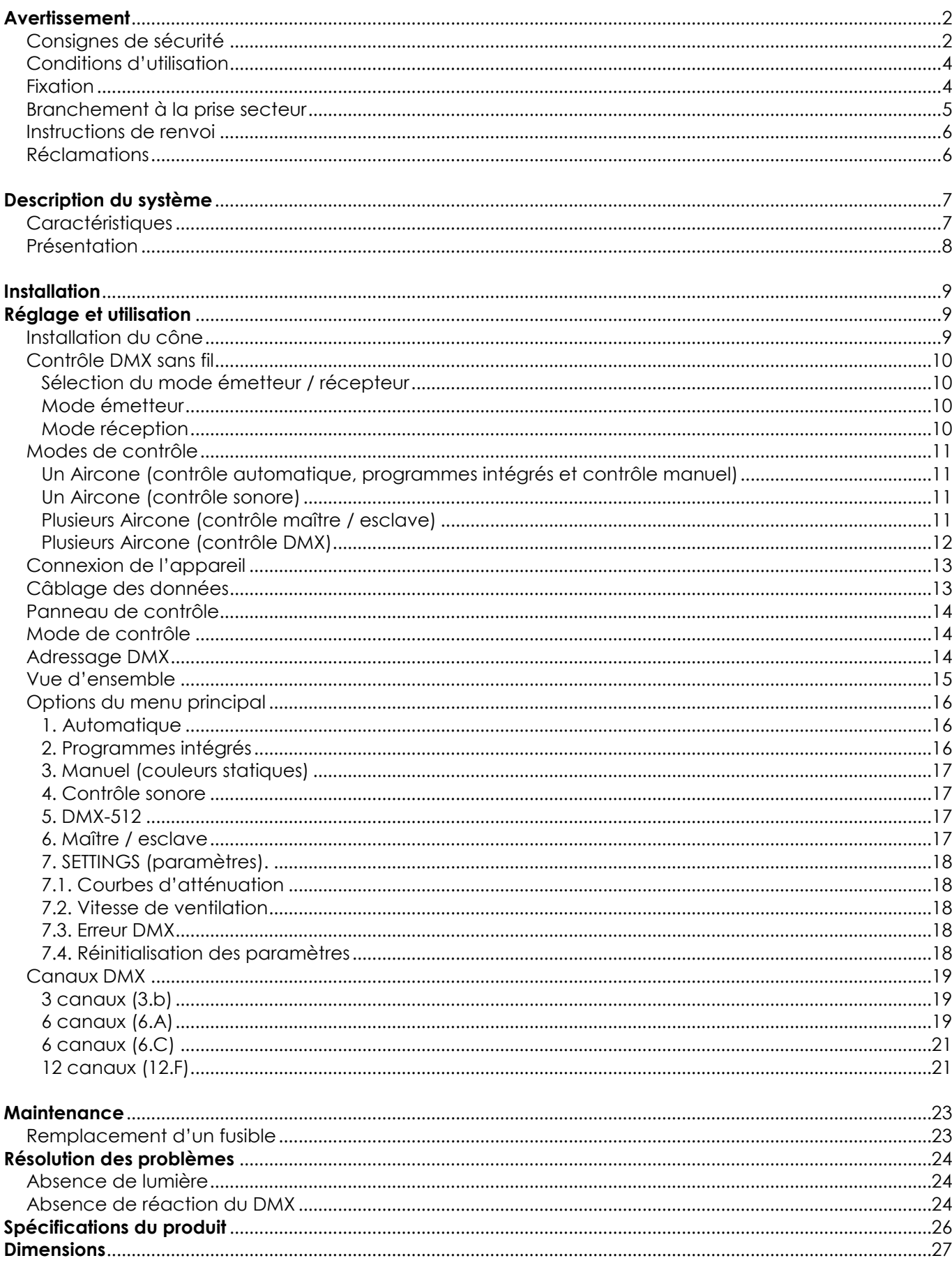

### <span id="page-2-0"></span>**Avertissement**

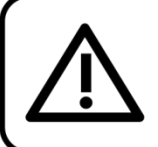

Pour votre propre sécurité, veuillez lire attentivement ce manuel de l'utilisateur!

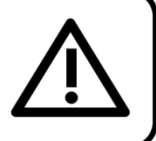

### **Consignes de déballage**

Dès réception du produit, ouvrir la boîte en carton avec précautions et en vérifier le contenu. Veiller à ce que toutes les pièces s'y trouvent et soient en bon état. Si une pièce a été endommagée lors du transport ou si le carton lui-même porte des signes de mauvaise manipulation, en informer aussitôt le revendeur et conserver le matériel d'emballage pour vérification. Conserver la boîte en carton et tous les matériaux d'emballage. S'il est nécessaire de renvoyer l'appareil à l'usine, veiller à utiliser la boîte en carton et les matériaux d'emballage d'origine.

### **Le contenu expédié comprend :**

- Showtec Aircone Q6 WDMX
- 1 cône avec bande Velcro
- Cordon d'alimentation PowerCON (1,5 m)
- 2 supports à blocage rapide pour montage sur structure
- Manuel d'utilisateur

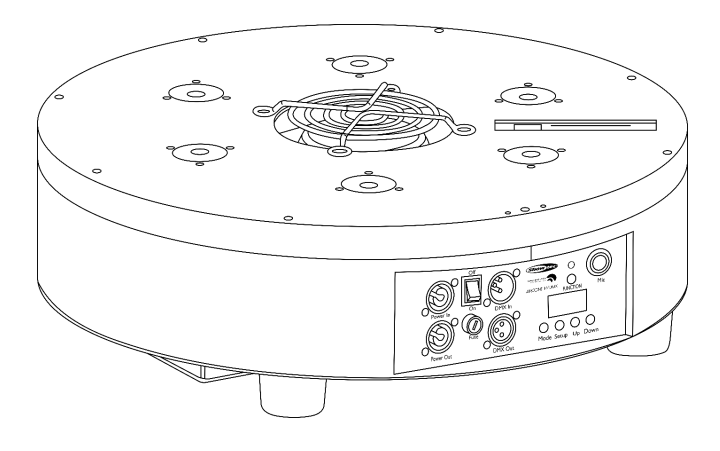

### **Longévité prévue des LED**

La luminosité des LED décline graduellement au fil du temps. La CHALEUR est le facteur principal qui accélère cette perte de luminosité. Emballées en groupes, les LED supportent des températures d'utilisation plus élevées que dans des conditions optimales ou singulières. Pour cette raison, le fait d'utiliser les LED de couleur à leur intensité maximale réduit significativement leur durée de vie. Si le prolongement de cette longévité est pour vous une priorité, prenez soin d'utiliser les LED à des températures inférieures, notamment en tenant compte des conditions climatiques ou de l'intensité de la projection en général.

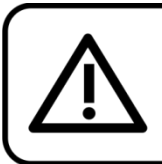

### **ATTENTION!**

Conservez l'appareil à l'abri de la pluie et de l'humidité ! Débranchez l'appareil avant d'ouvrir le boîtier !

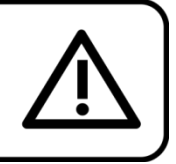

### <span id="page-2-1"></span>**Consignes de sécurité**

- Toute personne participant à l'installation, au fonctionnement et à l'entretien de cet appareil doit :
- être qualifiée ;
- suivre les consignes de ce manuel.

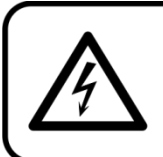

ATTENTION! Soyez prudent lorsque vous effectuez des opérations. La présence d'une tension dangereuse constitue un risque de choc électrique lié à la manipulation des câbles!

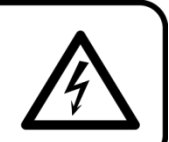

**Show** 

Avant la première mise en marche de votre appareil, assurez-vous qu'aucun dommage n'a été causé pendant le transport.

Dans le cas contraire, contactez votre revendeur.

Pour conserver votre matériel en bon état et s'assurer qu'il fonctionne correctement et en toute sécurité, il est absolument indispensable pour l'utilisateur de suivre les consignes et avertissements de sécurité de ce manuel.

Veuillez noter que les dommages causés par tout type de modification manuelle apportée à l'appareil ne sont en aucun cas couverts par la garantie.

Cet appareil ne contient aucune pièce susceptible d'être réparée par l'utilisateur. S'adresser exclusivement à des techniciens qualifiés pour l'entretien.

### **IMPORTANT :**

Le fabricant ne sera en aucun cas tenu responsable des dommages causés par l'irrespect de ce manuel ni par toutes modifications interdites de l'appareil.

- Ne mettez jamais en contact le cordon d'alimentation avec d'autres câbles ! Manipulez le cordon d'alimentation et tous les câbles reliés au courant secteur avec une extrême prudence !
- N'enlevez jamais l'étiquetage informatif et les avertissements indiqués sur l'appareil.
- Ne couvrez jamais le contact de masse avec quoi que ce soit.
- Ne soulevez jamais l'appareil en le maintenant par sa tête, sous peine d'abîmer le mécanisme. Maintenez-le toujours par ses poignées de transport.
- Ne placez jamais de matériaux devant la lentille.
- Ne regardez jamais directement la source lumineuse.
- Ne laissez jamais traîner de câbles par terre.
- N'insérez pas d'objets dans les orifices d'aération.
- Ne connectez pas cet appareil à un variateur.
- N'allumez et n'éteignez pas l'appareil à des intervalles réduits. Vous pourriez nuire à sa longévité.
- Ne secouez pas l'appareil. Évitez tout geste brusque durant l'installation ou l'utilisation de l'appareil.
- Utilisez l'appareil uniquement dans des espaces intérieurs et évitez de le mettre en contact avec de l'eau ou tout autre liquide.
- Utilisez l'appareil uniquement après avoir vérifié que le boîtier est bien fermé et que les vis sont correctement serrées.
- N'utilisez l'appareil qu'une fois vous être familiarisé avec ses fonctions.
- Évitez les flammes et éloignez l'appareil des liquides ou des gaz inflammables.
- Maintenez toujours le boîtier fermé pendant l'utilisation.
- Veillez toujours à garder un espace minimum d'air libre de 50 cm autour de l'appareil pour favoriser sa ventilation.
- Débranchez toujours l'appareil lorsqu'il n'est pas utilisé et avant de le nettoyer ! Prenez soin de manipuler le cordon d'alimentation uniquement par sa fiche. Ne retirez jamais celle-ci en tirant sur le cordon d'alimentation.
- Assurez-vous que l'appareil n'est pas exposé à une source importante de chaleur, d'humidité ou de poussière.
- Assurez-vous que la tension disponible n'est pas supérieure à celle indiquée sur le panneau situé à l'arrière.
- Assurez-vous que le cordon d'alimentation n'est pas endommagé et ne comporte aucune éraflure. Vérifiez régulièrement l'appareil et le cordon d'alimentation.
- Si vous heurtez ou laissez tomber l'appareil, débranchez-le immédiatement de la prise. Pour des raisons de sécurité, faire inspecter l'équipement par un technicien qualifié avant de le réutiliser.
- Si l'appareil a été exposé à de grandes différences de température (par exemple après le transport), ne le branchez pas immédiatement. La condensation qui se formerait à l'intérieur de l'appareil pourrait l'endommager. Laissez l'appareil hors tension et à température ambiante.
- Si votre produit Showtec ne fonctionne pas correctement, veuillez cesser de l'utiliser immédiatement. Emballez-le correctement (de préférence dans son emballage d'origine) et renvoyez-le à votre revendeur Showtec pour révision.
- À l'usage des adultes seulement. L'appareil doit être installé hors de portée des enfants. Ne laissez jamais l'appareil fonctionner sans surveillance.

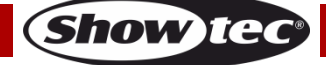

### **Aircone Q6 WDMX**

- N'essayez pas de shunter la protection thermostatique ou les fusibles.
- En cas de remplacement, utilisez uniquement des fusibles de même type ou de même calibre.
- L'utilisateur est responsable du positionnement et du fonctionnement corrects de l'Aircone. Le fabricant décline toute responsabilité en cas de dommages causés par la mauvaise utilisation ou l'installation incorrecte de cet appareil.
- Cet appareil est répertorié sous la protection classe 1. Il est donc primordial de connecter le conducteur jaune / vert à la terre.
- Les réparations, maintenances et branchements électriques doivent être effectués par un technicien qualifié.
- GARANTIE : d'un (1) an à compter de la date d'achat.

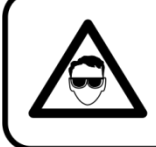

### **ATTENTION ! PEUT PROVOQUER DES BLESSURES OCCULAIRES !!!** Ne regardez jamais directement la source lumineuse. (spécialement pour les personnes épileptiques!)

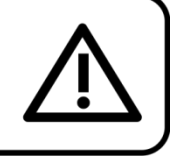

### <span id="page-4-0"></span>**Conditions d'utilisation**

- Cet appareil ne doit pas être utilisé en permanence. Des pauses régulières vous permettront de le faire fonctionner pendant une longue période sans problèmes.
- La distance minimum entre la sortie lumineuse et la surface illuminée doit être d'au moins 1 mètre. • Pour éliminer l'usure et améliorer la durée de vie, pendant les périodes de non utilisation,
- débranchez-le complètement de l'alimentation via le disjoncteur ou en le débranchant.
- La température ambiante maximale  $t_a = 40^{\circ}$ C ne devra jamais être dépassée.
- L'humidité relative ne doit pas dépasser 50 % à une température ambiante de 40ºC.
- Si cet appareil est utilisé d'une autre manière que celle décrite dans ce manuel, il peut être endommagé, et la garantie pourrait en être annulée.
- Toute autre utilisation peut être dangereuse et provoquer un court-circuit, des brûlures, une décharge électrique, un accident, etc.

*L'utilisateur met non seulement sa propre sécurité en péril, mais également celle des autres !*

### <span id="page-4-1"></span>**Fixation**

*Veuillez suivre les directives européennes et nationales concernant la fixation, l'assemblage de structures et autres problèmes de sécurité.*

*N'essayez pas d'installer cet appareil vous-même ! Confiez cette tâche à un revendeur autorisé !*

### **Procédure :**

- Si l'Aircone est fixé sous un plafond ou une solive, un système de fixation professionnel doit être utilisé.
- Utilisez un collier pour fixer l'Aircone au support de montage du système de fixation.
- Veillez toujours à ce que la fixation de l'Aircone l'empêche d'osciller librement dans la pièce.
- L'installation doit toujours être effectuée avec un système d'attache de sécurité, un filet ou un câble de sécurité par exemple.
- Lors de la fixation, du démontage ou de la révision de l'Aircone, assurez-vous toujours que la zone située en dessous est dégagée et qu'aucune personne non autorisée ne s'y trouve.

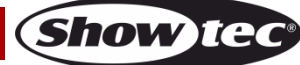

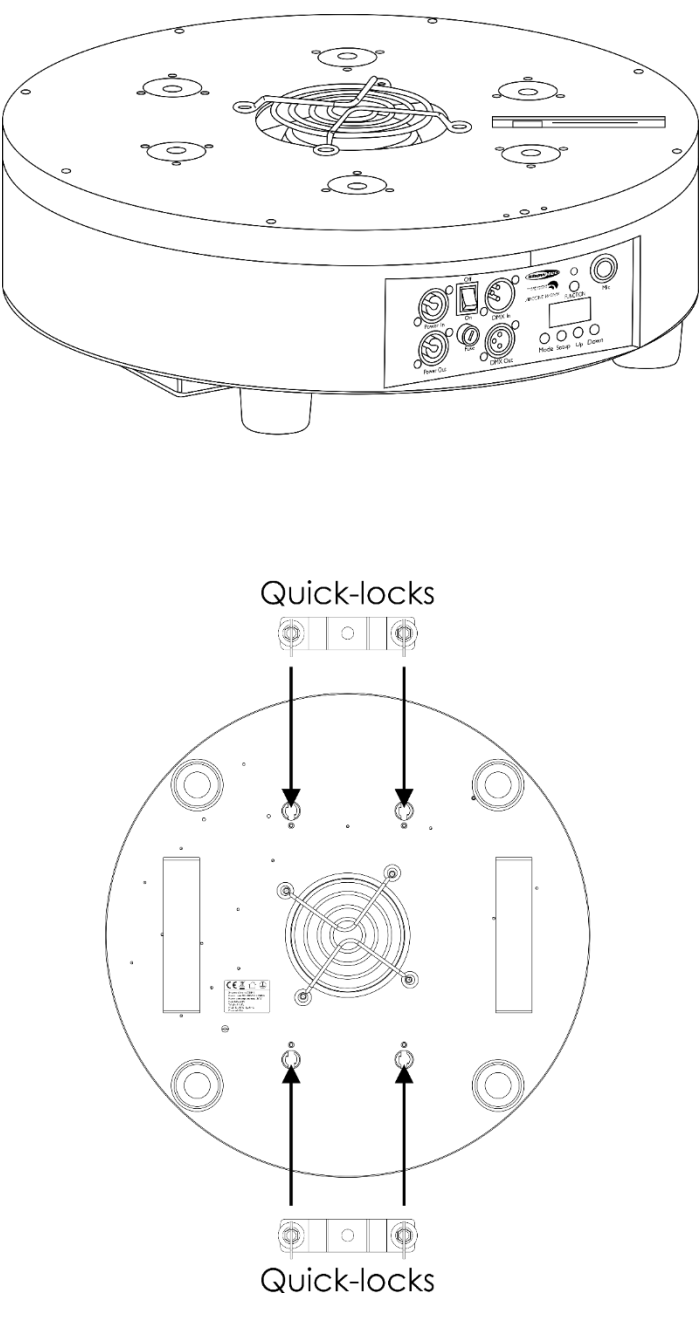

L'Aircone peut être placé sur une surface au sol dégagée ou monté sur n'importe quelle structure à l'aide d'un collier.

*Une mauvaise installation peut entraîner des dégâts importants ainsi que des blessures graves !*

### <span id="page-5-0"></span>**Branchement à la prise secteur**

Branchez la fiche d'alimentation de l'appareil dans la prise secteur. Veillez à toujours connecter le câble de la bonne couleur au bon endroit.

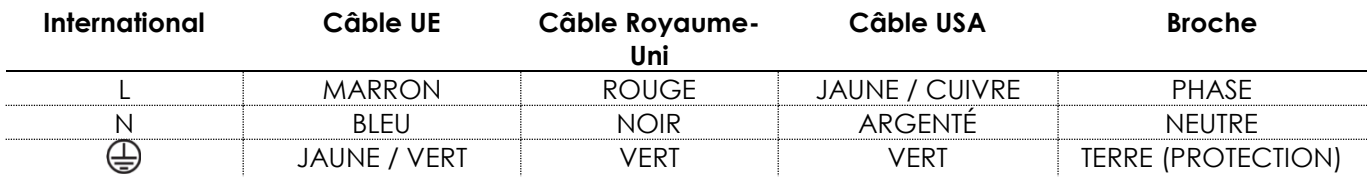

*Assurez-vous que votre appareil est toujours connecté à une prise de terre !*

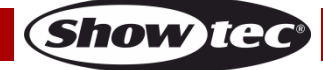

*Une mauvaise installation peut entraîner des dégâts importants ainsi que des blessures graves !*

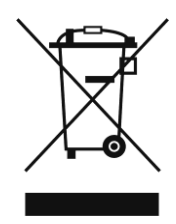

### <span id="page-6-0"></span>**Instructions de renvoi**

S'acquitter de l'affranchissement postal de la marchandise renvoyée avant de l'expédier et utiliser les matériaux d'emballage d'origine ; aucun timbre de retour prépayé ne sera fourni. Étiqueter clairement l'emballage à l'aide du numéro d'autorisation de renvoi (RMA – Return Authorization Number). Les produits retournés sans numéro RMA seront refusés. Highlite déclinera les marchandises renvoyées ainsi que toute responsabilité. Contacter Highlite par téléphone, au +31 (0)455 667 723, ou par e-mail, à l'adresse [aftersales@highlite.nl](mailto:aftersales@highlite.nl) et demander un numéro RMA avant d'expédier l'appareil. L'utilisateur doit être prêt à fournir le numéro de modèle, le numéro de série ainsi qu'une brève description des raisons du renvoi. Veiller à bien emballer l'appareil, car tous les dommages subis durant le transport et résultant d'un emballage inadéquat seront à la charge du client. Highlite se réserve le droit de réparer ou de remplacer le ou les produits, à sa propre discrétion. La société suggère de toujours employer des matériaux d'emballage UPS ou deux boîtes en carton, afin de préserver les biens durant le transport.

#### **Remarque : si l'appareil est accompagné d'un numéro RMA, inclure les informations suivantes sur un bout de papier et le placer dans la boîte.**

- 01) Votre nom
- 02) Votre adresse
- 03) Votre numéro de téléphone
- 04) Une brève description des problèmes

### <span id="page-6-1"></span>**Réclamations**

Le client est tenu de vérifier les marchandises livrées dès leur réception, afin de détecter tout problème ou défaut visible potentiel. Ces vérifications peuvent également avoir lieu après que nous l'ayons averti de la mise à disposition des marchandises. Le transporteur est responsable de tous les dommages ayant eu lieu durant le transport ; par conséquent, les dommages doivent être signalés au transporteur à réception de la marchandise.

En cas de dégât subi lors du transport, le client doit en informer l'expéditeur et lui soumettre toute réclamation. Signaler les dommages résultant du transport dans un délai d'un (1) jour suivant la réception de la livraison.

Toujours s'acquitter de l'affranchissement postal des biens retournés. Accompagner les marchandises renvoyées d'une lettre définissant les raisons du renvoi. Les renvois qui n'ont pas été prépayés seront refusés, à moins d'un accord précis stipulé par écrit.

Toute réclamation à notre encontre doit être faite par écrit ou par fax dans les 10 jours ouvrables suivant la réception de la facture. Une fois cette période écoulée, les réclamations ne seront plus traitées. Les réclamations ne seront alors considérées que si le client a, jusqu'ici, respecté toutes les parties du contrat, sans tenir compte de l'accord d'où résulte l'obligation.

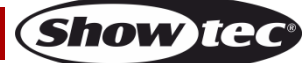

### <span id="page-7-0"></span>**Description du système**

### <span id="page-7-1"></span>**Caractéristiques**

L'Aircone Q6 WDMX est équipé de 6 LED 8 W Q6 RGBWA-UV et peut être contrôlé via le protocole DMX sans câble suédois WDMX. La vitesse de son ventilateur est réglable. L'Aircone WDMX Q6 est un effet lumineux décoratif dernier cri conçu pour s'adapter à de nombreux types d'événements, que ce soit des festivals, des prestations scéniques, des mariages, des journées d'entreprise ou des parcs d'attractions.

- Tension d'entrée : 100 240 V C.A., 50 / 60 Hz
- Consommation : ±160 W
- Source lumineuse : 6 LED RGBW de 8 W
- Canaux DMX : 3, 6 ou 12 canaux
- Affichage LED à 4 caractères
- Modes de contrôle : automatique, programmes intégrés, couleurs statiques, contrôle sonore, esclave, DMX
- Protocole de contrôle : DMX-512, WDMX
- Variateur : 0 100 %
- Stroboscope : 0 20 K
- Prises : connecteurs de données entrée / sortie XLR à 3 broches, connecteurs d'alimentation entrée / sortie PowerCON
- Indice de protection IP : IP -20
- Boîtier : aluminium
- Couleur : noir
- Longueur du cône : 2 500 mm
- Fusible : T2AL / 250 V
- Dimensions : 470 x 150 mm (L x H)
- Poids : 11 kg

#### **Accessoires en option**

<span id="page-7-2"></span>**[40315](http://www.highlite.nl/Shop/Products/Entertainment-Lighting/Decolights/LED-Shapes/Separate-Cone-for-Aircone-Q6-WDMX)** – Cône séparé pour l'Aircone Q6 WDMX **[40316](http://www.highlite.nl/Shop/Products/Entertainment-Lighting/Decolights/LED-Shapes/Separate-Pyramid-for-Aircone-Q6-WDMX)** – Cône pyramidal séparé pour l'Aircone Q6 WDMX

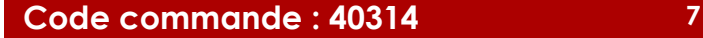

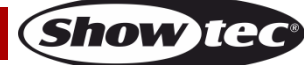

### **Présentation**

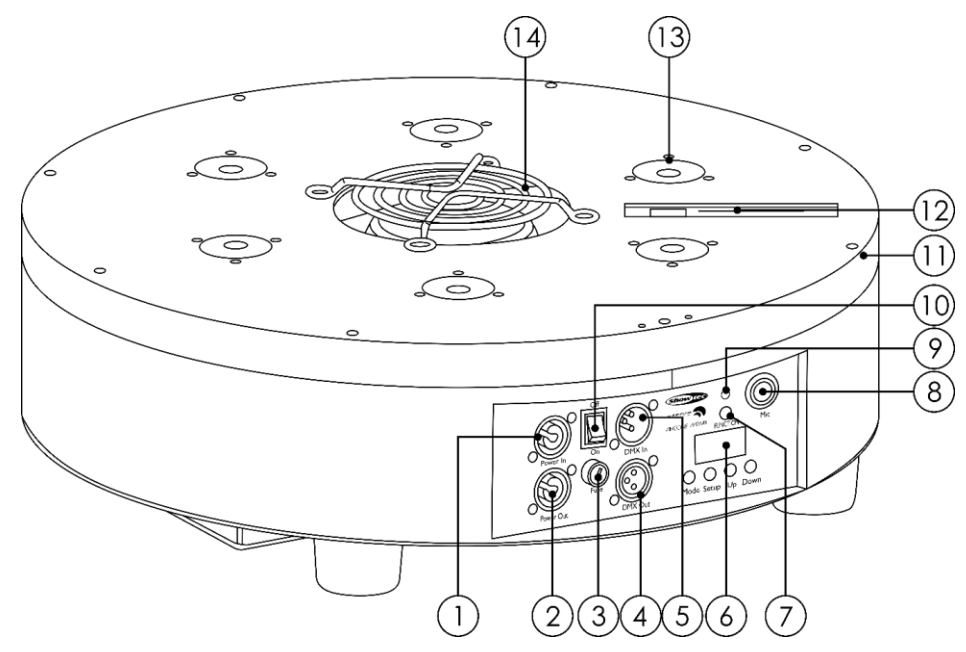

- 01) Connecteur d'alimentation PowerCON bleu 100 – 240 V (entrée)
- 02) Connecteur d'alimentation PowerCON gris 100 240 V (sortie).
- 03) Fusible T2AL / 250 V
- 04) Connecteur de signaux DMX à 3 broches (sortie)
- 05) Connecteur de signaux DMX à 3 broches (entrée)
- 06) Écran LED + boutons de commande
- 07) Bouton FUNCTION
- 08) Microphone intégré
- 09) Témoin LED DMX sans fil
- 10) Interrupteur d'alimentation ON/OFF

**Schéma 1**

- 11) Bande Velcro
- 12) Antenne DMX sans fil
- 13) 6 LED RGBWA-UV de 8 W
- 14) Échappement

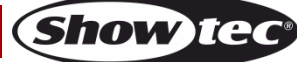

### <span id="page-9-0"></span>**Installation**

Retirez tout le matériau d'emballage de l'Aircone Q6 WDMX. Veillez à ce que la mousse et le plastique de rembourrage soient complètement retirés. Branchez tous les câbles.

**N'alimentez pas le système avant de l'avoir correctement configuré et connecté. Débranchez toujours l'appareil avant d'effectuer l'entretien ou la maintenance. Les dommages causés par l'irrespect du manuel ne sont pas couverts par la garantie.**

### <span id="page-9-1"></span>**Réglage et utilisation**

Suivez les indications ci-dessous, en fonction du mode d'utilisation choisi.

Avant de brancher l'appareil, assurez-vous toujours que la tension d'alimentation correspond bien à celle du produit. N'essayez pas d'utiliser un produit fonctionnant en 120 V sur une alimentation de 230 V, ou inversement.

Connectez l'appareil à l'alimentation principale.

### <span id="page-9-2"></span>**Installation du cône**

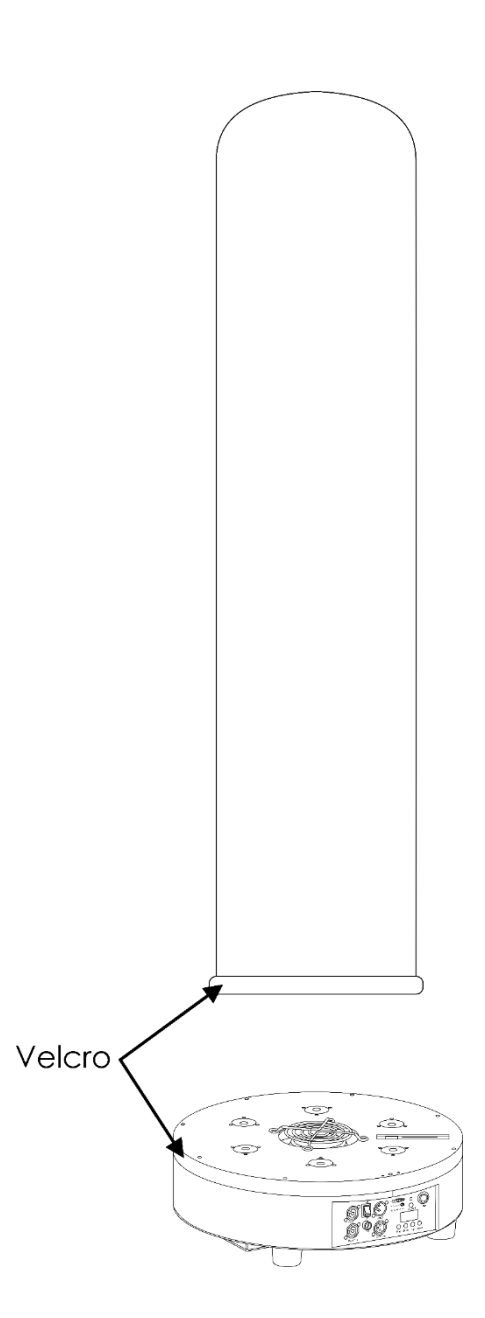

**Schéma 2**

**Show Te** 

Placez la bande Velcro du cône sur celle située sur le contour interne de l'Aircone.

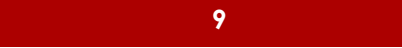

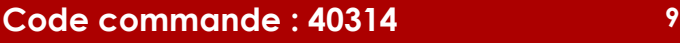

### <span id="page-10-0"></span>**Contrôle DMX sans fil**

#### <span id="page-10-1"></span>**Sélection du mode émetteur / récepteur**

01) Appuyez une fois sur le bouton FUNCTION **(07)**. L'écran affiche alors le mode de fonctionnement DMX sans fil sélectionné :

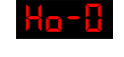

Mode émetteur

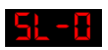

Mode récepteur

- 02) Appuyez et maintenez enfoncé le bouton FUNCTION **(07)** pendant 5 secondes de manière à alterner entre les 2 modes de fonctionnement (mode émetteur ou récepteur).
- 03) Les chiffres de 0 à 5 s'affichent à l'écran pour indiquer la durée pendant laquelle vous maintenez appuyé le bouton FUNCTION **(07)**.
- 04) Lorsque l'écran affiche « 5 », relâchez le bouton FUNCTION **(07)**. Le mode de fonctionnement a été modifié.
- 05) Appuyez une fois sur le bouton FUNCTION **(07)** pour afficher le mode de fonctionnement en cours de sélection.
- 06) Répétez les étapes 2 5 pour revenir à l'autre mode.

#### <span id="page-10-2"></span>**Mode émetteur**

Ce mode permet à l'Aircone d'envoyer les signaux DMX aux récepteurs jumelés.

- 01) Appuyez et maintenez enfoncé le bouton FUNCTION **(07)**, jusqu'à ce que l'écran affiche **hanging** L'Aircone essaiera alors de se connecter aux récepteurs sans fil disponibles. Son témoin LED **(09)** se met à clignoter rapidement. Une fois la connexion établie, le témoin LED **(09)** reste allumé.
- 02) Appuyez sur l'un des boutons de contrôle **(06)** pour entrer dans le menu principal et choisir le mode de fonctionnement souhaité. **Cette étape est nécessaire pour que l'Aircone envoie un signal DMX aux récepteurs DMX sans fil.** Quand un signal DMX est en cours d'envoi, le témoin LED **(09)** se met à clignoter lentement.
- 03) Appuyez et maintenez enfoncé le bouton FUNCTION **(07)**, jusqu'à ce que l'écran affiche ha L'Aircone termine alors le processus de connexion avec tous les récepteurs DMX sans fil jumelés.

#### <span id="page-10-3"></span>**Mode réception**

- Ce mode permet à l'Aircone de recevoir les signaux DMX envoyés par un émetteur.
- 01) Lorsque l'Aircone ne reçoit aucun signal, le témoin LED **(09)** reste éteint.
- 02) Essayez alors de jumeler votre émetteur avec l'Aircone. Le témoin LED **(09)** se met à clignoter rapidement. Une fois la connexion établie, le témoin LED **(09)** se met à clignoter lentement.
- 03) Quand l'Aircone reçoit un signal de l'émetteur, le témoin LED **(09)** s'allume.
- 04) Appuyez et maintenez enfoncé le bouton FUNCTION **(07)**, jusqu'à ce que l'écran affiche  $\frac{51}{2}$ . L'Aircone termine alors le processus de connexion avec l'émetteur.

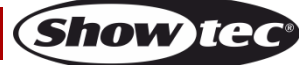

### <span id="page-11-0"></span>**Modes de contrôle**

6 modes sont proposés : • Autonome (Auto)

- 
- Programmes intégrés
- Manuel
- Contrôle sonore
- Maître / esclave
- DMX-512 (3, 6 ou 12 canaux)

#### <span id="page-11-1"></span>**Un Aircone (contrôle automatique, programmes intégrés et contrôle manuel)**

- 01) Fixez l'éclairage à effet lumineux à une structure stable. Laissez au moins 0,5 mètre sur tous les côtés pour que l'air circule comme il faut.
- 02) Branchez le bout du cordon d'alimentation sur une prise secteur.
- 03) Lorsque l'Aircone n'est pas connecté par un câble DMX, il fonctionne en tant qu'appareil autonome.

Veuillez consulter la page 16 pour en savoir plus sur les programmes automatiques ou intégrés et sur le mode manuel.

#### <span id="page-11-2"></span>**Un Aircone (contrôle sonore)**

- 01) Fixez l'éclairage à effet lumineux à une structure stable. Laissez au moins 0,5 mètre sur tous les côtés pour que l'air circule comme il faut.
- 02) Branchez le bout du cordon d'alimentation sur une prise secteur.
- 03) Allumez la musique. Si l'appareil est réglé sur le contrôle sonore, il réagit au rythme de la musique. Veuillez consulter la page 17 pour en savoir plus sur les options de contrôle sonore.

#### <span id="page-11-3"></span>**Plusieurs Aircone (contrôle maître / esclave)**

- 01) Fixez l'éclairage à effet lumineux à une structure solide. Laissez au moins 0,5 mètre sur tous les côtés pour que l'air circule comme il faut.
- 02) Utilisez un câble XLR à 3 broches pour connecter l'Aircone.

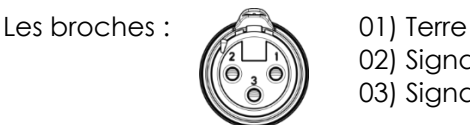

02) Sianal -03) Sianal +

03) Reliez les appareils conformément au schéma 3. Raccordez la prise Out du système DMX à la prise In du deuxième appareil à l'aide d'un câble DMX. Recommencez pour raccorder la seconde, la troisième et la quatrième unité.

Vous pouvez utiliser les mêmes fonctions sur l'appareil maître, comme cela est décrit aux pages 16 et 17 (mode automatique, programmes intégrés ou contrôle sonore). Cela signifie que vous pouvez définir le mode d'opération que vous voulez sur l'appareil maître et faire en sorte que tous les appareils esclaves réagissent de la même manière.

#### **Plusieurs Aircone (contrôle maître / esclave)**

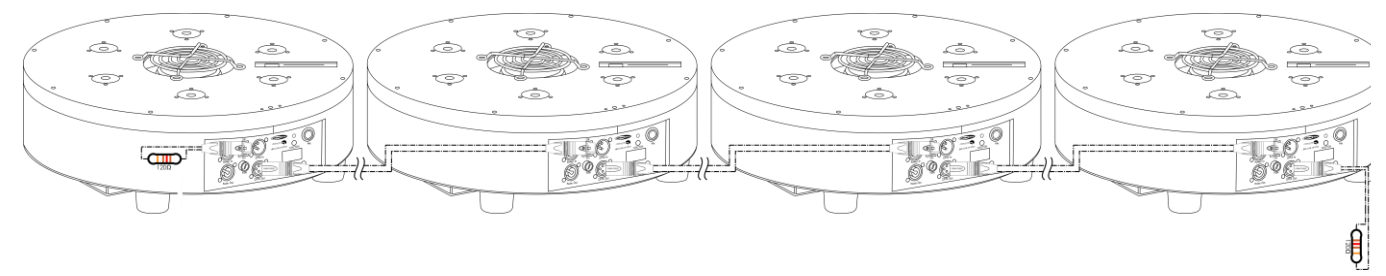

**Schéma 3**

**Show Te** 

#### <span id="page-12-0"></span>**Plusieurs Aircone (contrôle DMX)**

- 01) Fixez l'éclairage à effet lumineux à une structure stable. Laissez au moins 0,5 mètre sur tous les côtés pour que l'air circule comme il faut.
- 02) Utilisez toujours un câble de sécurité (code de produit 70140 / 70141).
- 03) Utilisez un câble XLR à 3 broches pour connecter les projecteurs Performer et d'autres appareils.

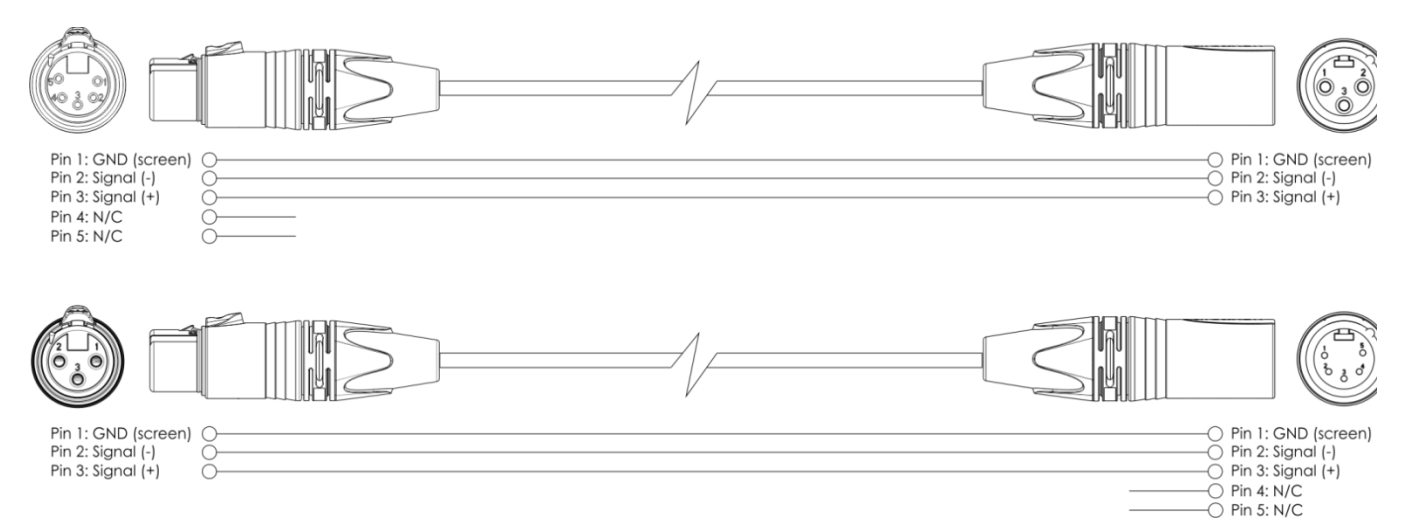

- 04) Reliez les appareils conformément au schéma 4. Raccordez la prise Out du système DMX à la prise In du deuxième appareil à l'aide d'un câble DMX. Recommencez pour raccorder la seconde, la troisième et la quatrième unité.
- 05) Alimentation électrique : connectez les cordons d'alimentation électrique aux prises de chaque appareil Powercon, puis branchez leurs autres bouts aux prises secteur adéquates, en commençant par le premier appareil. N'alimentez pas le système avant de l'avoir correctement configuré et connecté.

#### **Configuration DMX de plusieurs Aircone**

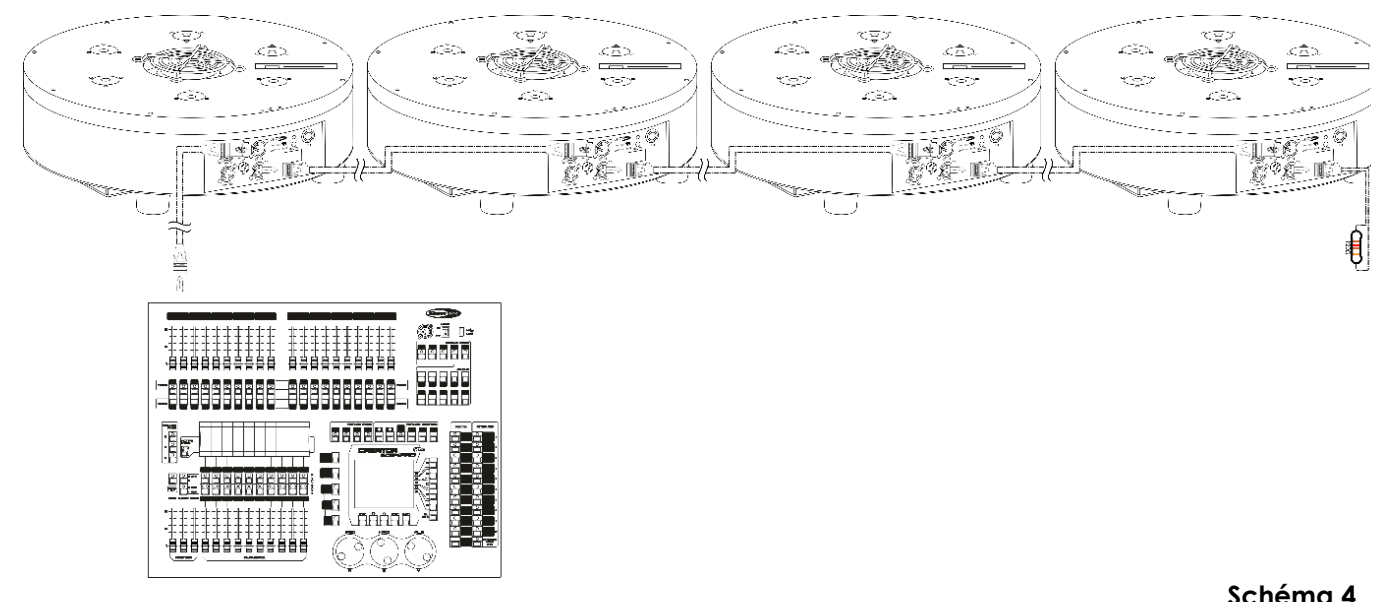

**Remarque : reliez tous les câbles avant de connecter à l'alimentation électrique**

### <span id="page-13-0"></span>**Connexion de l'appareil**

Vous allez avoir besoin d'une ligne de données sérielle pour générer des shows lumineux, que ce soit pour contrôler un ou plusieurs appareils par le biais d'une console DMX-512 ou pour synchroniser des shows basés sur au moins deux appareils configurés préalablement en mode maître / esclave. Le nombre combiné de canaux requis par tous les appareils sur une ligne de données sérielle, détermine le nombre d'appareils que cette ligne peut prendre en charge.

**Important** : Les appareils reliés à une liane de données sérielle doivent être installés en série sur une seule ligne. Pour se conformer à la norme EIA-485, il est important de ne pas connecter plus de 30 appareils sur une seule ligne de données sérielle. Le fait de connecter plus de 30 appareils sans recourir à un répartiteur opto-isolé DMX pourrait en effet détériorer le signal DMX numérique.

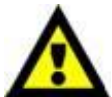

Distance maximum de ligne DMX recommandée : 100 mètres

Nombre maximum recommandé d'appareils sur une ligne DMX : 30 projecteurs Nombre maximum d'appareils recommandé sur un cordon d'alimentation 120 V : 3 projecteurs

Nombre maximum d'appareils recommandé sur un cordon d'alimentation 230 V : 7 projecteurs

### <span id="page-13-1"></span>**Câblage des données**

Pour relier des appareils entre eux, vous devez utiliser des câbles de données. Vous pouvez soit acheter des câbles DMX DAP Audio certifiés directement auprès d'un revendeur / distributeur, soit en fabriquer vous-même. Si vous choisissez cette solution, veuillez utiliser des câbles de données pouvant gérer un signal de haute qualité et étant peu sensibles aux interférences électromagnétiques.

#### **Câbles de données DMX DAP Audio**

- Câble de microphone basique DAP Audio multi emploi. XLR/M 3 broches > XLR/F 3 broches **Code commande** FL01150 (1,5 m), FL013 (3 m), FL016 (6 m), FL0110 (10 m), FL0115 (15 m), FL0120 (20 m).
- Câble de transmission de données de type X DAP Audio XLR/M 3 broches > XLR/F 3 broches. **Code commande** FLX0175 (0,75 m), FLX01150 (1,5 m), FLX013 (3 m), FLX016 (6 m), FLX0110 (10 m).
- Câble DAP Audio idéal pour les utilisateurs exigeants, bénéficiant d'une qualité audio exceptionnelle et de fiches fabriquées par Neutrik®. **Code commande** FL71150 (1,5 m), FL713 (3 m), FL716 (6 m), FL7110 (10 m).
- Câble DAP Audio idéal pour les utilisateurs exigeants, bénéficiant d'une qualité audio exceptionnelle et de fiches fabriquées par Neutrik®. **Code commande** FL7275 (0,75 m), FL72150 (1,5 m), FL723 (3 m), FL726 (6 m), FL7210 (10 m).
- Câble 110 ohms DAP audio avec transmission des signaux numériques. **Code commande** FL0975 (0,75 m), FL09150 (1,5 m), FL093 (3 m), FL096 (6 m), FL0910 (10 m), FL0915 (15 m), FL0920 (20 m).

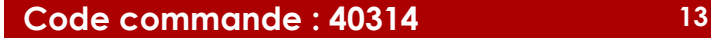

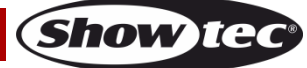

L'Aircone Q6 WDMX peut être utilisé avec une console de contrôle en **mode contrôle** ou sans console en **mode autonome**

### <span id="page-14-0"></span>**Panneau de contrôle**

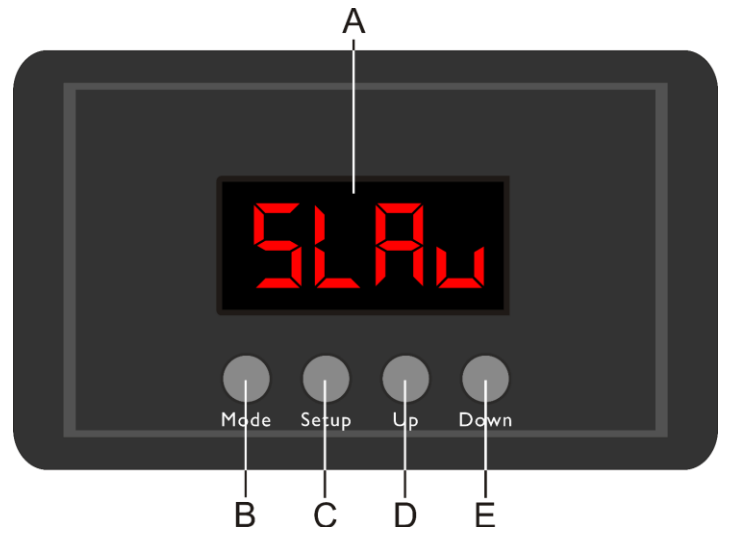

A)Écran LED B) Bouton MODE C)Bouton SETUP D)Bouton UP (défilement vers le haut) E) Bouton DOWN (défilement vers le bas)

**Schéma 5**

### <span id="page-14-1"></span>**Mode de contrôle**

Les appareils sont reliés individuellement sur un câble de transmission de données, et connectés à la console de contrôle

Les appareils répondent au signal DMX de la console de contrôle. (Si vous avez sélectionné et sauvegardé une adresse DMX, la console de contrôle l'affiche automatiquement la fois suivante).

### <span id="page-14-2"></span>**Adressage DMX**

Le panneau de contrôle situé sur la face avant du socle vous permet d'assigner les adresses DMX du projecteur. Il s'agit du premier canal avec lequel l'Aircone répond à la console de contrôle.

Si vous utilisez la console, retenez que l'appareil est doté de **12** canaux.

Si vous utilisez plusieurs Aircone, assurez-vous de définir correctement l'adressage DMX.

Cependant, l'adresse DMX du premier Aircone devrait être **1 (001)** ; celle du second Aircone devrait être **1 +12 = 13 (013)** ; celle du troisième Aircone devrait être **13 +12 = 25 (025)**, etc.

Assurez-vous qu'il n'y a pas de superposition entre les canaux pour pouvoir contrôler chaque Aircone correctement. Si un ou deux Aircone partagent une même adresse, ils fonctionneront de la même manière.

### **Contrôle :**

Après avoir défini les adresses de tous les Aircone, vous pouvez commencer à les faire fonctionner par le biais de votre console d'éclairage.

**Remarque :** une fois allumé, l'Aircone détecte automatiquement si des données DMX 512 sont reçues ou non.

Si l'entrée DMX ne reçoit aucune donnée, la « **LED** » située sur le panneau de contrôle ne clignote pas. Le problème peut être lié au fait que :

- le câble XLR venant du contrôleur n'est pas connecté à l'entrée de l'Aircone Q6 WDMX.
- La console de contrôle n'est pas branchée ou est défectueuse, le câble ou la console est défectueux ou les fils de signaux sont permutés dans la prise entrante.

**Remarque :** Il faut installer une fiche XLR (120 ohms) dans le dernier appareil afin d'assurer une transmission correcte sur la ligne de transmission de données DMX.

## **L'écran s'éteint au bout de 60 secondes**

Si vous n'appuyez sur aucun bouton pendant 60 secondes, l'affichage s'éteint. Pour allumer l'affichage, appuyez sur le bouton MODE, SETUP, UP ou DOWN. Une fois que vous avez appuyé sur ce bouton, l'écran s'allume.

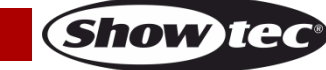

### <span id="page-15-0"></span>Vue d'ensemble

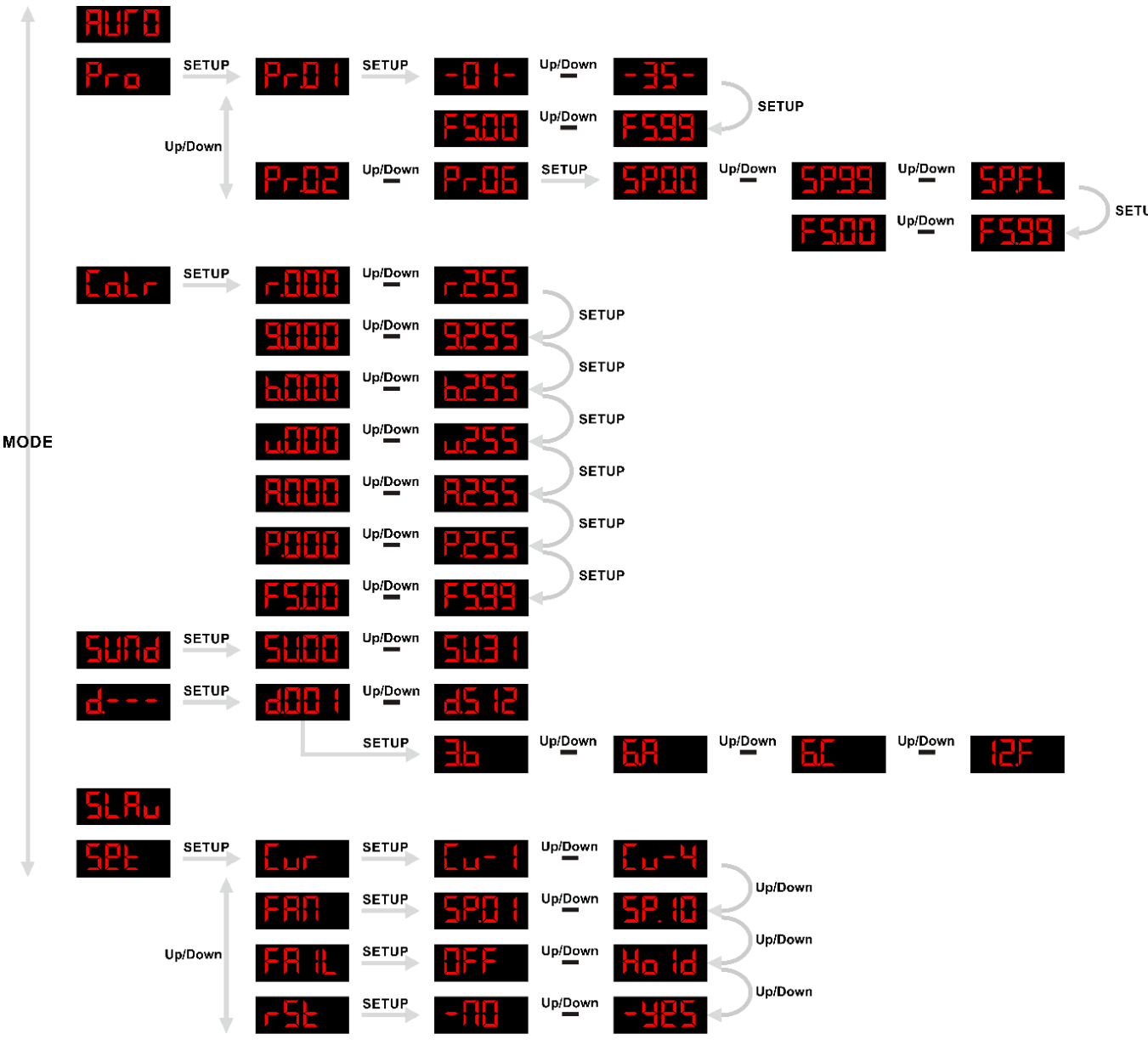

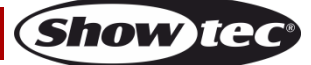

### <span id="page-16-0"></span>**Options du menu principal**

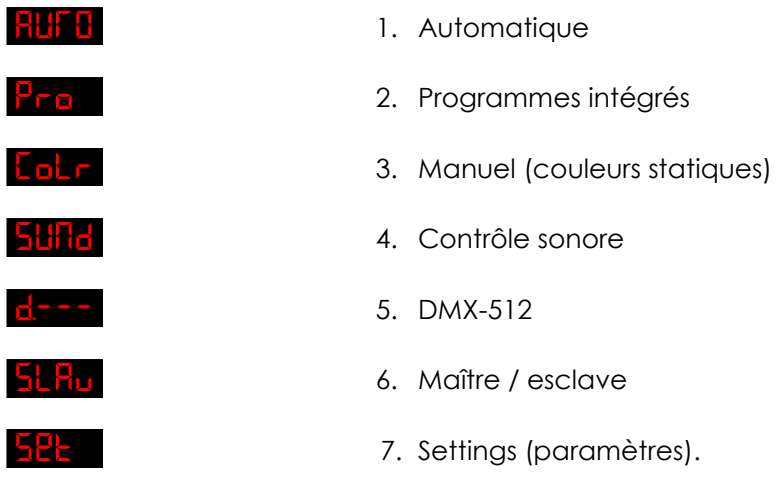

L'Aircone affiche la version de son software au démarrage :  $\frac{1}{2}$   $\frac{1}{2}$  .

#### <span id="page-16-1"></span>**1. Automatique**

.

.

01) Une fois dans le menu principal, appuyez sur le bouton **MODE** jusqu'à ce que l'écran affiche

02) L'appareil exécute à présent tous les programmes intégrés disponibles en une seule séquence.

#### <span id="page-16-2"></span>**2. Programmes intégrés**

- 01) Une fois dans le menu principal, appuyez sur le bouton **MODE** jusqu'à ce que l'écran affiche
- 02) Appuyez sur le bouton **SETUP** pour entrer.
- 03) Appuyez sur les boutons **UP / DOWN** pour choisir l'un des programmes intégrés souhaités. La plage de réglag<u>e est c</u>omprise entre **PrB :** et **PrBB** .
- 04) Si vous avez choisi **Pri l**, appuyez sur le bouton **SETUP** pour ouvrir le menu.
- 05) Appuyez sur les boutons **UP / DOWN** pour choisir la macro couleur souhaitée. La plage de réglage est comprise entre  $\overline{a}$   $\overline{b}$   $\overline{c}$   $\overline{d}$   $\overline{b}$   $\overline{c}$   $\overline{d}$   $\overline{c}$   $\overline{d}$   $\overline{c}$   $\overline{d}$
- 06) Appuyez de nouveau sur le bouton **SETUP** pour poursuivre avec les paramètres du stroboscope.
- 07) Appuyez sur les boutons **UP** et **DOWN** pour choisir la fréquence de l'effet stroboscope. La plage de réglage est comprise entre <mark>FSHH</mark> <sup>upper</sup> FSHH , de OFF à haute intensité.<br>08) Si vous avez choisi PFHZ <sup>upper</sup> PFHH , appuyez sur le bouton **SETUP** pour
- **PrH5**, appuyez sur le bouton SETUP pour ouvrir le menu.
- 09) Appuyez sur les boutons **UP / DOWN** pour régler la vitesse du programme. La plage de réglage est comprise entre 5PHH <sup>uppewn</sup> 5PHH <sup>uppewn</sup> 5PFL, (lent à rapide) et (pleine puissance).
- 10) Appuyez de nouveau sur le bouton **SETUP** pour poursuivre avec les paramètres du stroboscope.
- 11) Appuyez sur les boutons **UP** et **DOWN** pour choisir la fréquence de l'effet stroboscope. La plage de réalage de réalage de la plage de réalage est comprise entre réglage est comprise entre FSHF

.

#### <span id="page-17-0"></span>**3. Manuel (couleurs statiques)**

- 01) Une fois dans le menu principal, appuyez sur le bouton **MODE** jusqu'à ce que l'écran affiche
- 02) Appuyez sur le bouton **SETUP** pour entrer.
- 03) Puis, appuyez à plusieurs reprises sur le bouton **SETUP** pour naviguer parmi les couleurs statiques suivantes : RED, GREEN, BLUE, WHITE, AMBER, UV.
- 04) Appuyez sur les boutons **UP / DOWN** pour choisir la luminosité de la LED

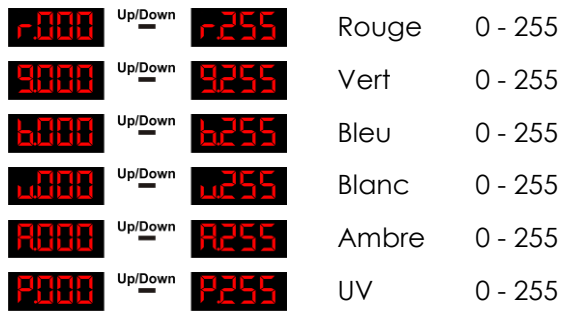

- 05) La plage de réglage de chaque couleur est comprise entre 0 et 255.
- 06) Utilisez les boutons UP / DOWN afin de modifier la vitesse du stroboscope à partir de **FEHR** Up/Down **FEER**
- 07) Vous pouvez combiner les couleurs RED, GREEN, BLUE et WHITE pour créer une très vaste gamme de couleurs (0 - 255).

#### <span id="page-17-1"></span>**4. Contrôle sonore**

- 01) Une fois dans le menu principal, appuyez sur le bouton **MODE** jusqu'à ce que l'écran affiche
- 02) Appuyez sur le bouton **SETUP** pour entrer.
- 03) Appuyez sur les boutons **UP / DOWN** pour régler la sensibilité sonore souhaitée. La plage de réglage est comprise entre **ELLILIE FULLIE I**, de OFF à sensibilité sonore élevée.

#### <span id="page-17-2"></span>**5. DMX-512**

.

.

.

- 01) Une fois dans le menu principal, appuyez sur le bouton **MODE** jusqu'à ce que l'écran affiche
- 02) Appuyez sur le bouton **SETUP** pour entrer.
- 03) Appuyez sur les boutons **UP / DOWN** pour choisir l'adresse DMX souhaitée. La plage de réglage est comprise entre **di H de la planet de la planet de la planet de la planet de la planet de**

#### <span id="page-17-3"></span>**6. Maître / esclave**

- 5LAu 01) Une fois dans le menu principal, appuyez sur le bouton **MODE** jusqu'à ce que l'écran affiche
- <span id="page-17-4"></span>02) L'appareil fonctionne maintenant en mode esclave et réagit de manière similaire à l'appareil maître.

### **7. SETTINGS (paramètres).**

- 01) Une fois dans le menu principal, appuyez sur les boutons **UP** et **DOWN** jusqu'à ce que l'écran affiche 노난난 .
- 02) Appuyez sur le bouton **SETUP** pour entrer.
- 03) Appuyez sur les boutons **UP / DOWN** pour naviguer parmi les menus suivants :

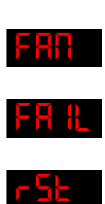

Fan speed (vitesse de ventilation)

Dimming curves (courbes d'atténuation)

DMX failure (erreur DMX)

Reset settings (réinitialisation des paramètres)

<span id="page-18-0"></span>04) Appuyez sur le bouton **SETUP** pour ouvrir le menu souhaité**.**

### **7.1. Courbes d'atténuation**

01) Une fois dans ce menu, appuyez sur les boutons **UP / DOWN** pour choisir l'une des 4 courbes d'atténuation.

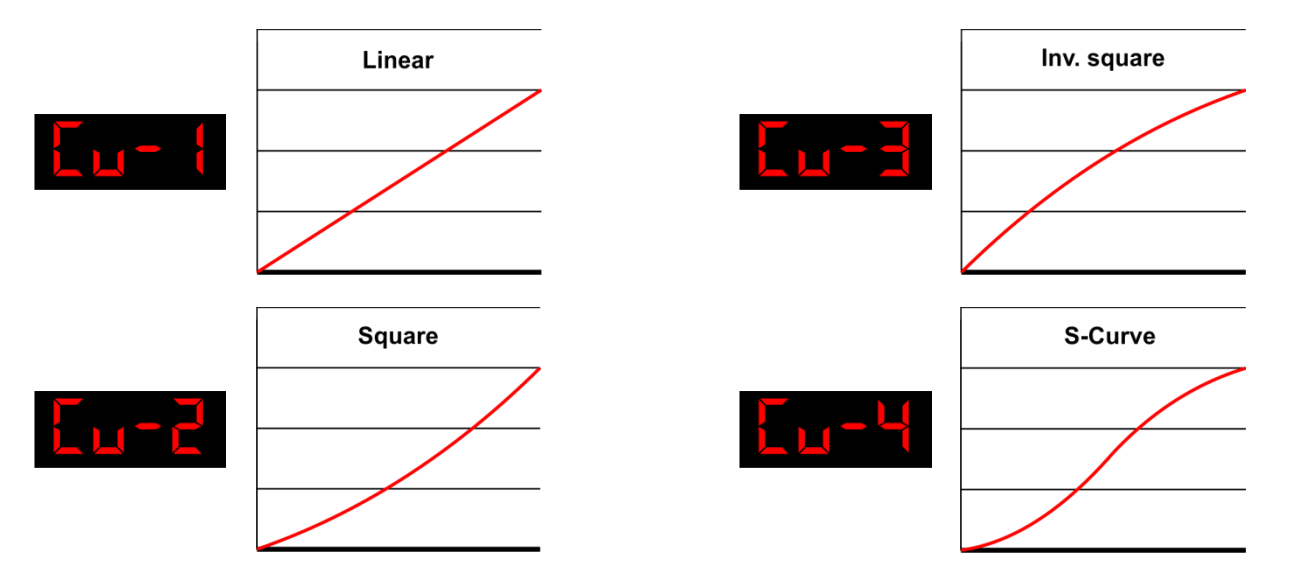

#### <span id="page-18-1"></span>**7.2. Vitesse de ventilation**

01) Une fois dans ce menu, appuyez sur les boutons **UP / DOWN** pour choisir la vitesse de ventilation. La plage de réglage est comprise entre **brit de la de la de lent à rapide.** 

#### <span id="page-18-2"></span>**7.3. Erreur DMX**

- 01) Une fois dans ce menu, appuyez sur les boutons **UP / DOWN** pour choisir entre OFF et HOLD.
- 02) Si, en cas d'erreur DMX, vous avez choisi **HFF de la partie de la partie de la partie lumineuse.**
- 03) Si, en cas d'erreur DMX, vous avez choisi **Halla**, l'Aircone récupèrera le dernier signal DMX utilisé afin que la performance ne soit pas interrompue.

#### <span id="page-18-3"></span>**7.4. Réinitialisation des paramètres**

- 01) Une fois dans le menu principal, appuyez sur les boutons **UP / DOWN** pour choisir entre NO et YES.
- 02) Si vous avez choisi **Solibiana**, appuyez sur le bouton SETUP. L'appareil revient au menu principal.
- 03) Si vous avez choisi **RELE**, appuyez sur le bouton SETUP pour confirmer. Les réglages de l'appareil seront réinitialisés.

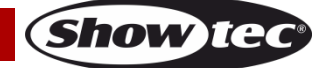

### <span id="page-19-0"></span>**Canaux DMX**

#### <span id="page-19-1"></span>**3 canaux (3.b)**

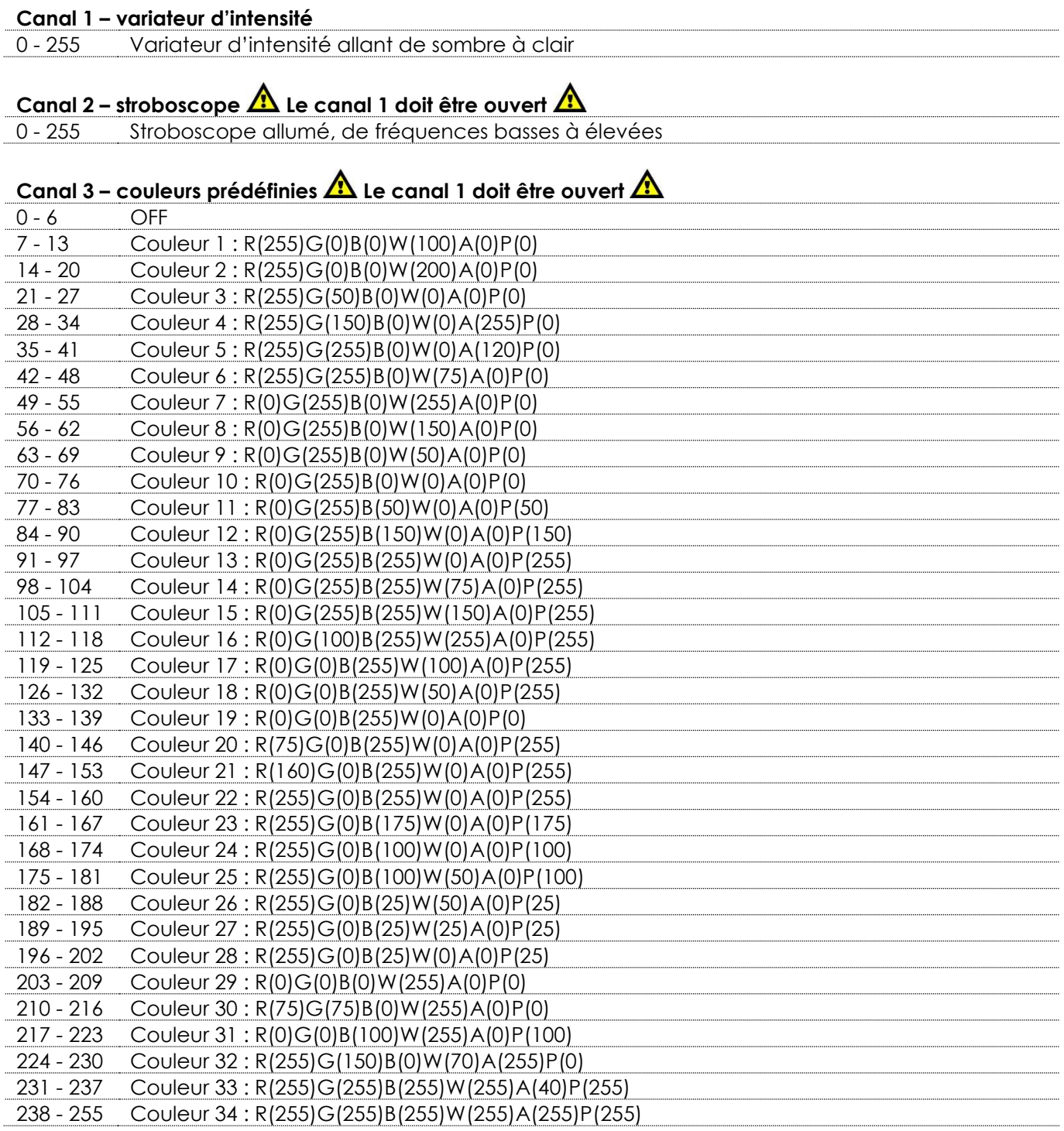

### <span id="page-19-2"></span>**6 canaux (6.A)**

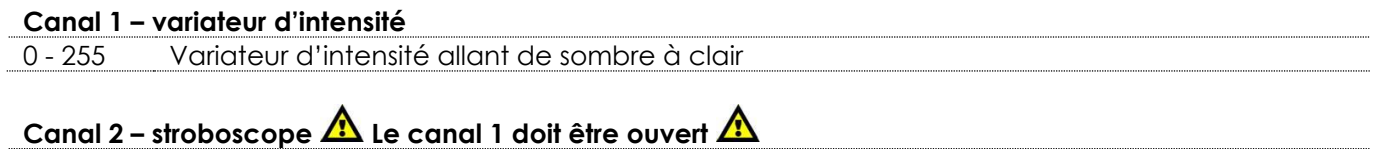

0 - 255 Stroboscope allumé, de fréquences basses à élevées

**Show ted** 

# Canal 3 – couleurs prédéfinies  $\triangle$  Le canal 1 être ouvert et le canal 4 doit être réglé sur une valeur

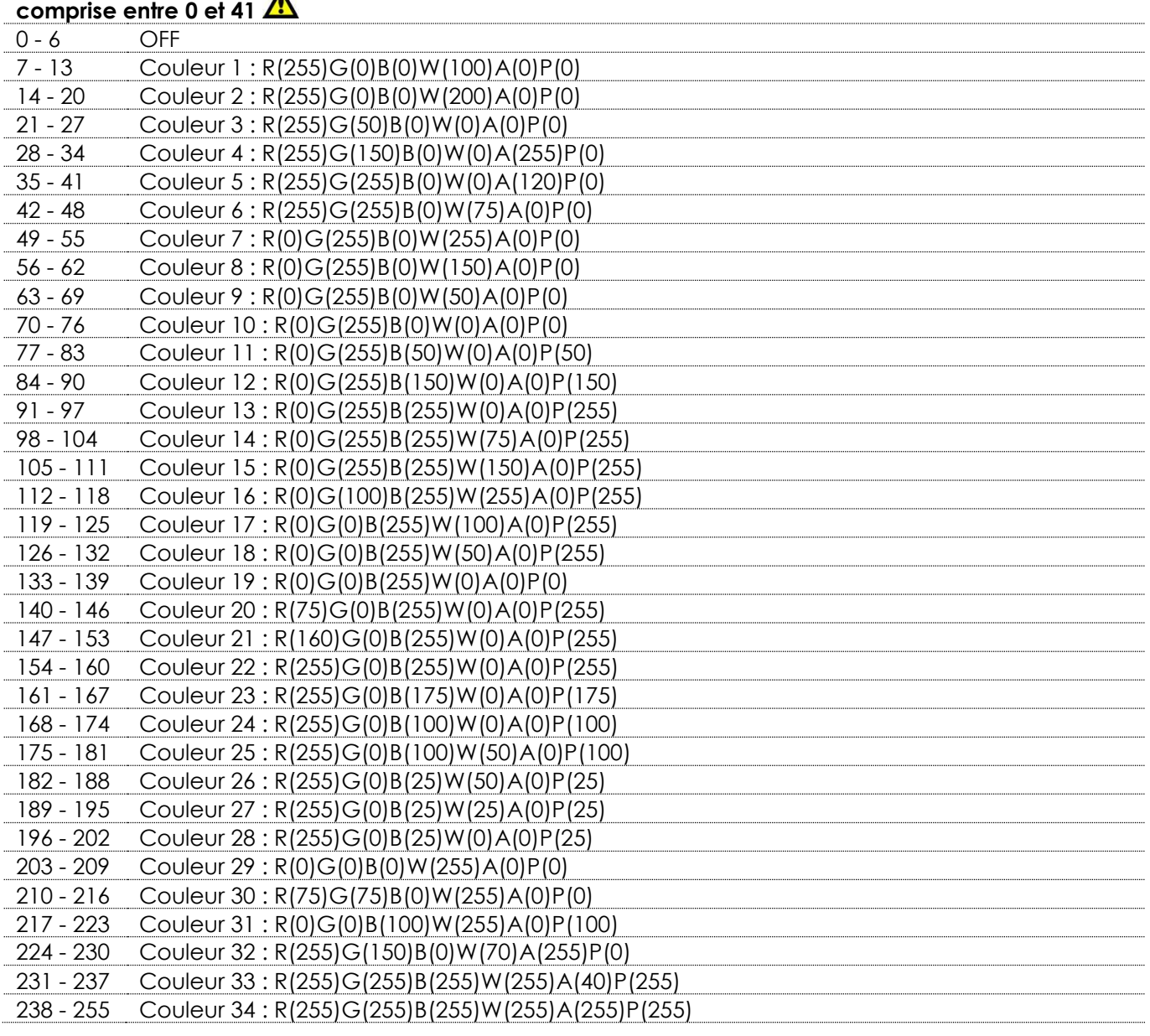

#### **Canal 4 – fonctions**

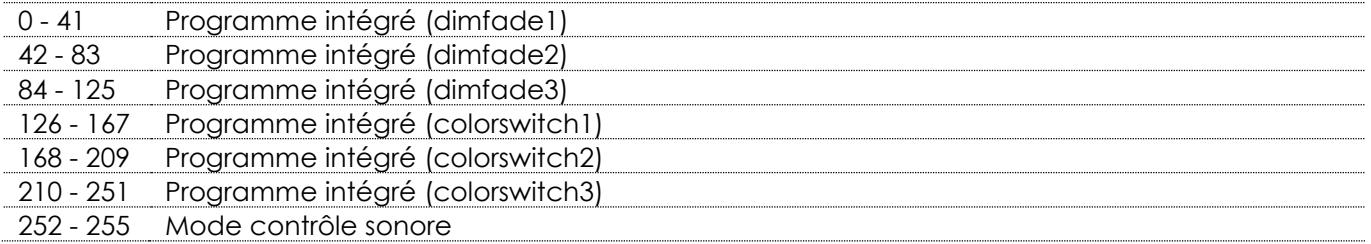

### **Canal 5 – vitesse du programme**

Le canal 4 doit être réglé sur une valeur comprise entre 42 et 251

- 255 Réglage de la vitesse, de lent à rapide

Canal 5 – contrôle sonore **A** Le canal 4 doit être réglé sur une valeur comprise entre 252 et 255 **A** - 255 Sensibilité sonore, de basse à élevée

**Canal 6 – vitesse de ventilation**

- 255 Réglage de la vitesse de ventilation, de rapide à lente

**Code commande : 40314 20**

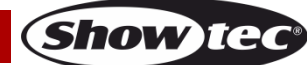

#### <span id="page-21-0"></span>**6 canaux (6.C)**

### **Canal 1 – rouge**

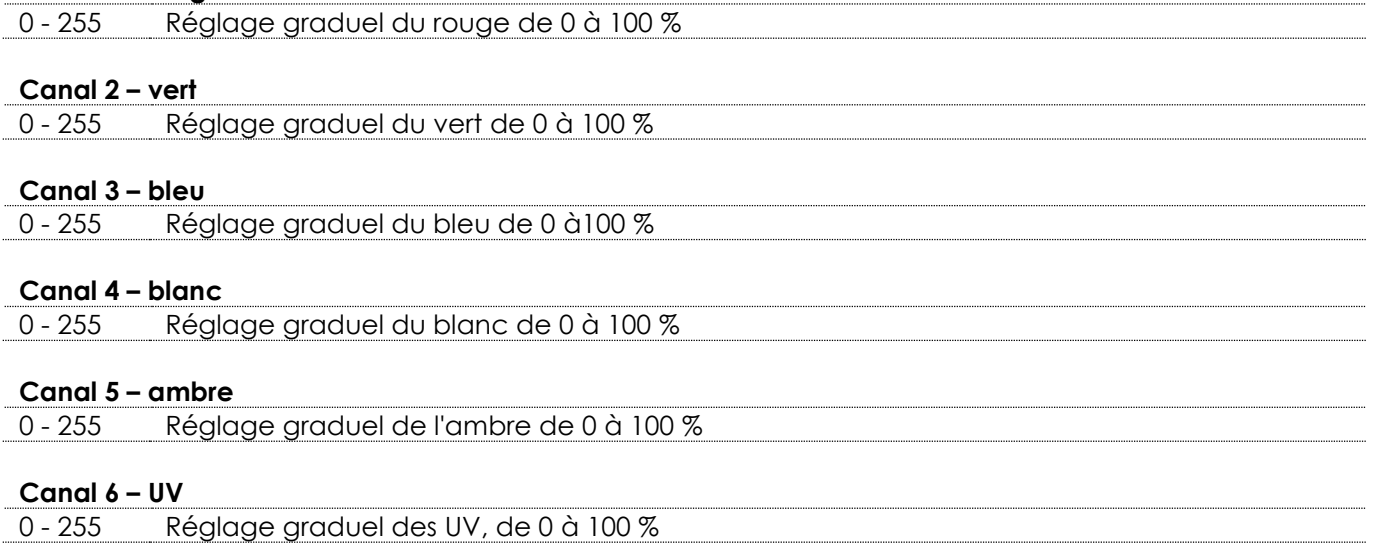

### <span id="page-21-1"></span>**12 canaux (12.F)**

### **Canal 1 – variateur d'intensité**

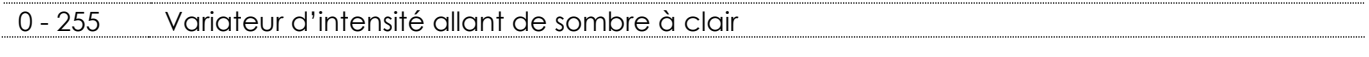

### **Canal 2 – stroboscope Le canal 1 doit être ouvert**

- 255 Stroboscope allumé, de fréquences basses à élevées

### **Canal 3 – couleurs prédéfinies**

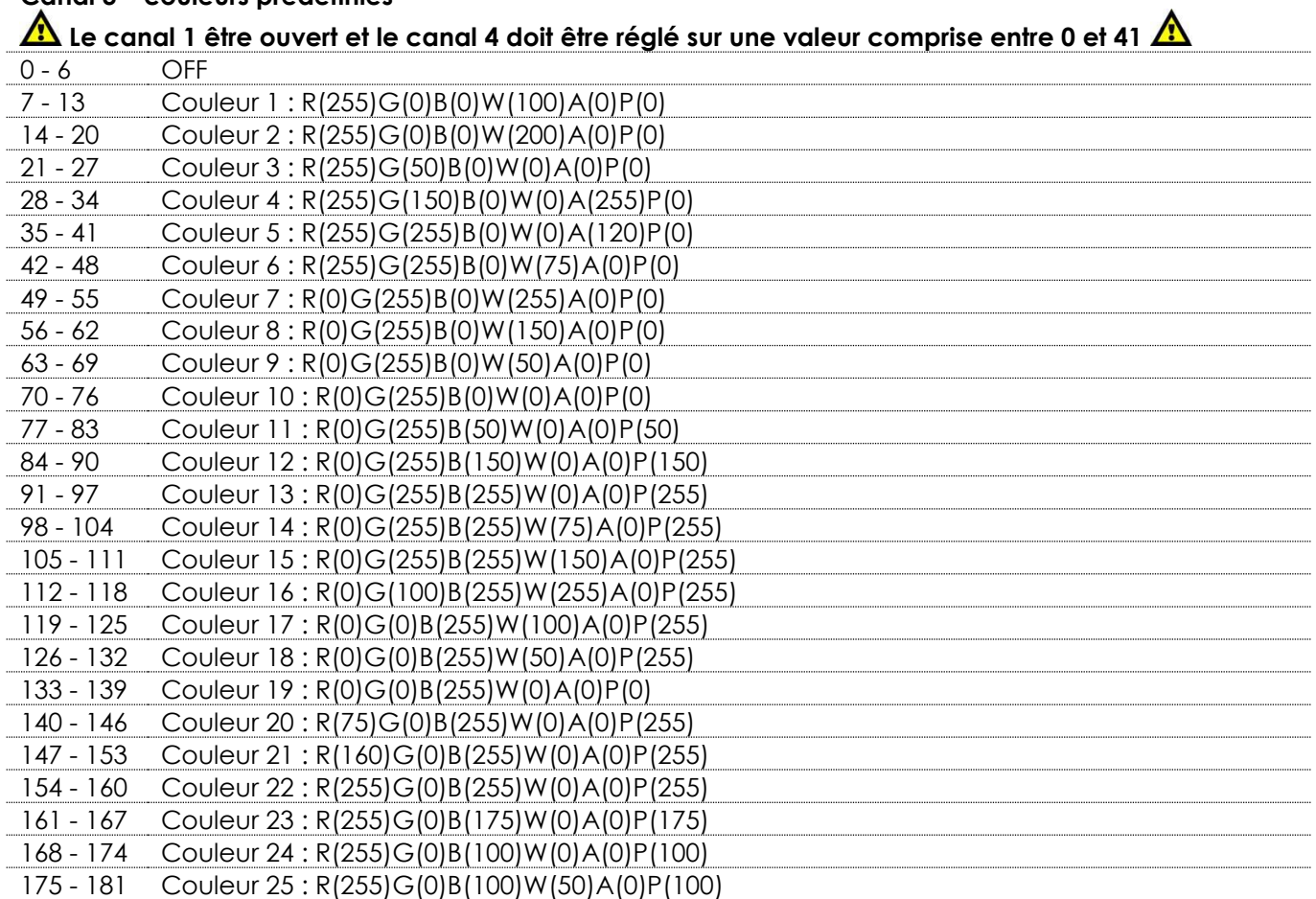

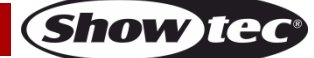

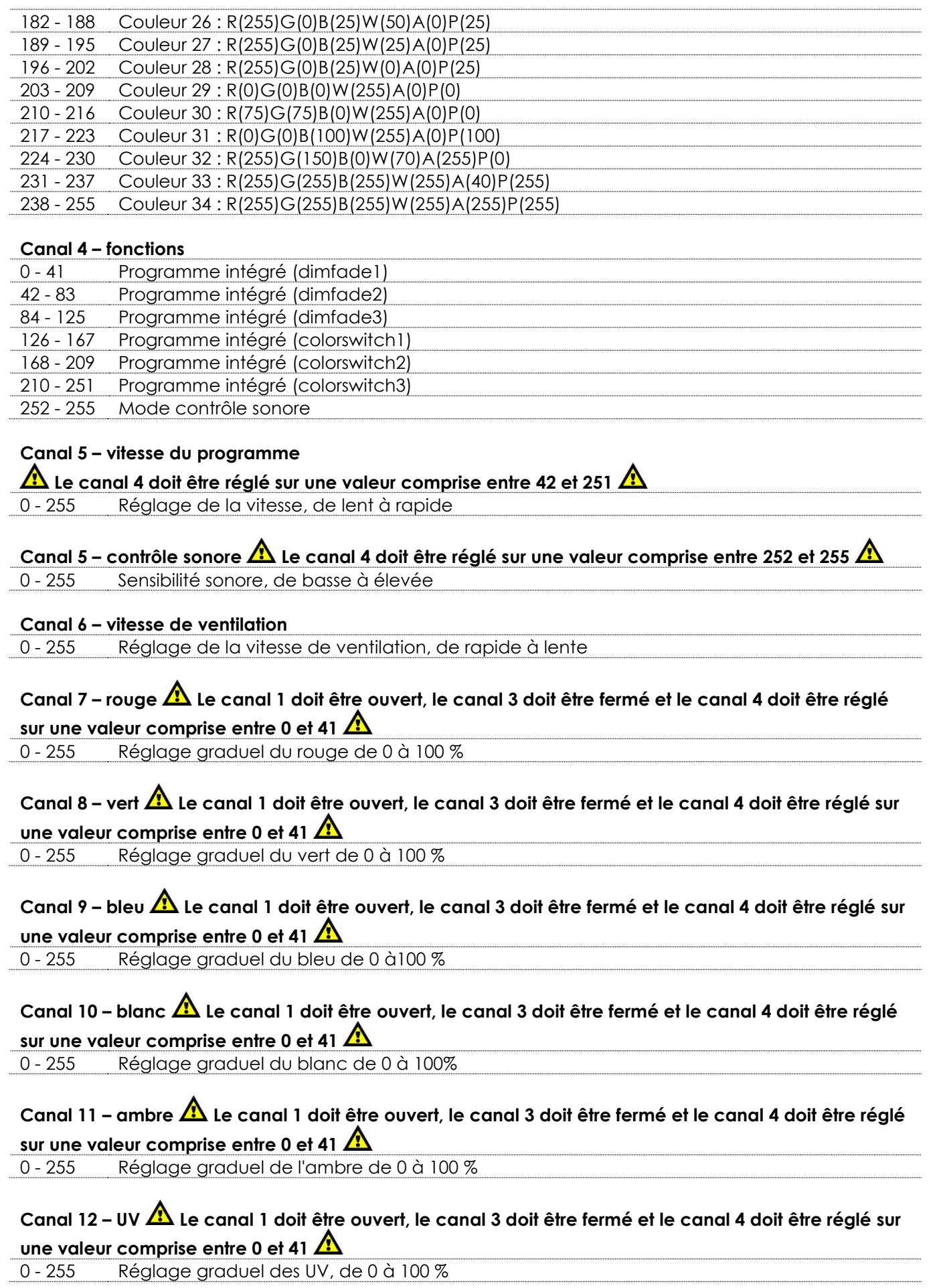

Show tee

### <span id="page-23-0"></span>**Maintenance**

L'utilisateur doit s'assurer que les installations liées à la sécurité et techniques sont inspectées par un expert, chaque année, au cours d'un test d'acceptation

L'utilisateur doit s'assurer que les installations liées à la sécurité et techniques sont inspectées chaque année par une personne qualifiée.

Il faut tenir compte des points suivants durant l'inspection :

- 01) Toutes les vis utilisées pour l'installation de l'appareil ou des parties de celui-ci doivent être bien vissées et ne pas être corrodées.
- 02) Les boîtiers, fixations et systèmes d'installation ne devront comporter aucune déformation.
- 03) Les pièces mécaniques mobiles, les essieux ou les goupilles par exemple, ne devront présenter aucune trace d'usure.
- 04) Les câbles d'alimentation ne devront présenter aucune trace de dommage ou de fatigue des matériaux.

L'Aircone Q6 WDMX ne requiert presque pas d'entretien. Cependant, vous devez veiller à ce que l'appareil reste propre.

Si tel n'est pas le cas, le niveau de luminosité de l'appareil pourrait nettement chuter. Débranchez la prise de courant puis nettoyez le couvercle à l'aide d'un chiffon humide. Ne plongez sous aucun prétexte l'appareil dans un liquide. Nettoyez la lentille avec un nettoyant vitres et un chiffon doux. N'utilisez ni alcool ni solvants.

La lentille frontale doit être nettoyée chaque semaine car le liquide fumigène tend à accumuler des résidus, ce qui provoque la réduction rapide de la luminosité.

Les ventilateurs devraient être nettoyés une fois par mois avec une brosse douce.

Prenez soin de nettoyer les composants internes une fois par an avec une brosse douce et un aspirateur. Assurez-vous que les branchements restent propres. Débranchez l'alimentation électrique, puis nettoyez le DMX et les branchements audio à l'aide d'un chiffon humide. Assurez-vous que les connexions sont parfaitement sèches avant de connecter le matériel ou de le brancher à l'alimentation électrique.

### <span id="page-23-1"></span>**Remplacement d'un fusible**

Une hausse de tension, un court-circuit ou une alimentation électrique inappropriée peut faire griller un fusible.

Si cela arrive, le produit ne pourra en aucun cas fonctionner. Vous devrez alors suivre les indications cidessous.

- 01) Débranchez l'appareil de la prise de courant.
- 02) Insérez un tournevis dans le porte-fusible. Tournez le porte-fusible dans le sens inverse des aiguilles d'une montre. Cela permet au porte-fusible de sortir.
- 03) Retirez le fusible usagé. S'il est brun ou translucide, c'est qu'il a grillé.
- 04) Insérez le fusible de remplacement dans le porte-fusible. Remettez le porte-fusible. Assurez-vous d'utiliser un fusible de même type et spécification. Consultez l'étiquette des spécifications du produit pour plus de détails.

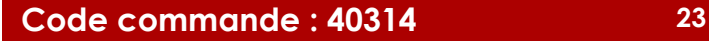

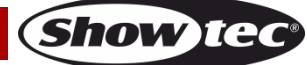

### <span id="page-24-0"></span>**Résolution des problèmes**

Ce guide de résolution des problèmes vise à vous aider à résoudre des problèmes simples. Pour ce faire, vous devez suivre les étapes suivantes dans l'ordre afin de trouver une solution. Dès que l'appareil fonctionne à nouveau correctement, ne suivez plus les étapes suivantes.

### <span id="page-24-1"></span>**Absence de lumière**

Si l'éclairage à effet lumineux ne fonctionne pas bien, confiez-en la réparation à un technicien.

- Il se peut que le problème soit lié : à l'alimentation, aux LED, au fusible.
- 01) Alimentation. Vérifiez que l'appareil est branché sur la bonne alimentation.
- 02) LED. Rapportez l'Aircone à votre revendeur Showtec.
- 03) Fusible. Remplacez le fusible. Reportez-vous à la page 23 pour remplacer le fusible.
- 04) Si tout ce qui est mentionné ci-dessus semble fonctionner correctement, rebranchez l'appareil.
- 05) Si vous ne parvenez pas à déterminer la cause du problème, n'ouvrez en aucun cas l'appareil, vous pourriez l'abîmer et annuler la garantie.
- 06) Rapportez l'appareil à votre revendeur Showtec.

### <span id="page-24-2"></span>**Absence de réaction du DMX**

Il se peut que le problème soit lié au câble ou aux connecteurs DMX ou à un mauvais fonctionnement de la console ou de la carte DMX d'effets lumineux.

- 01) Vérifiez le réglage DMX. Assurez-vous que les adresses DMX sont correctes.
- 02) Vérifiez le câble DMX : débranchez l'appareil, changez le câble DMX puis reconnectez l'appareil à l'alimentation. Essayez à nouveau votre console DMX.
- 03) Déterminez si la console de contrôle ou l'effet lumineux est en cause. La console fonctionne-t-elle correctement avec d'autres produits DMX ? Si ce n'est pas le cas, vous devez la faire réparer. Si elle fonctionne correctement avec d'autres produits DMX, amenez le câble DMX et l'effet lumineux à un technicien qualifié.

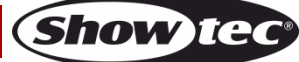

### **Aircone Q6 WDMX**

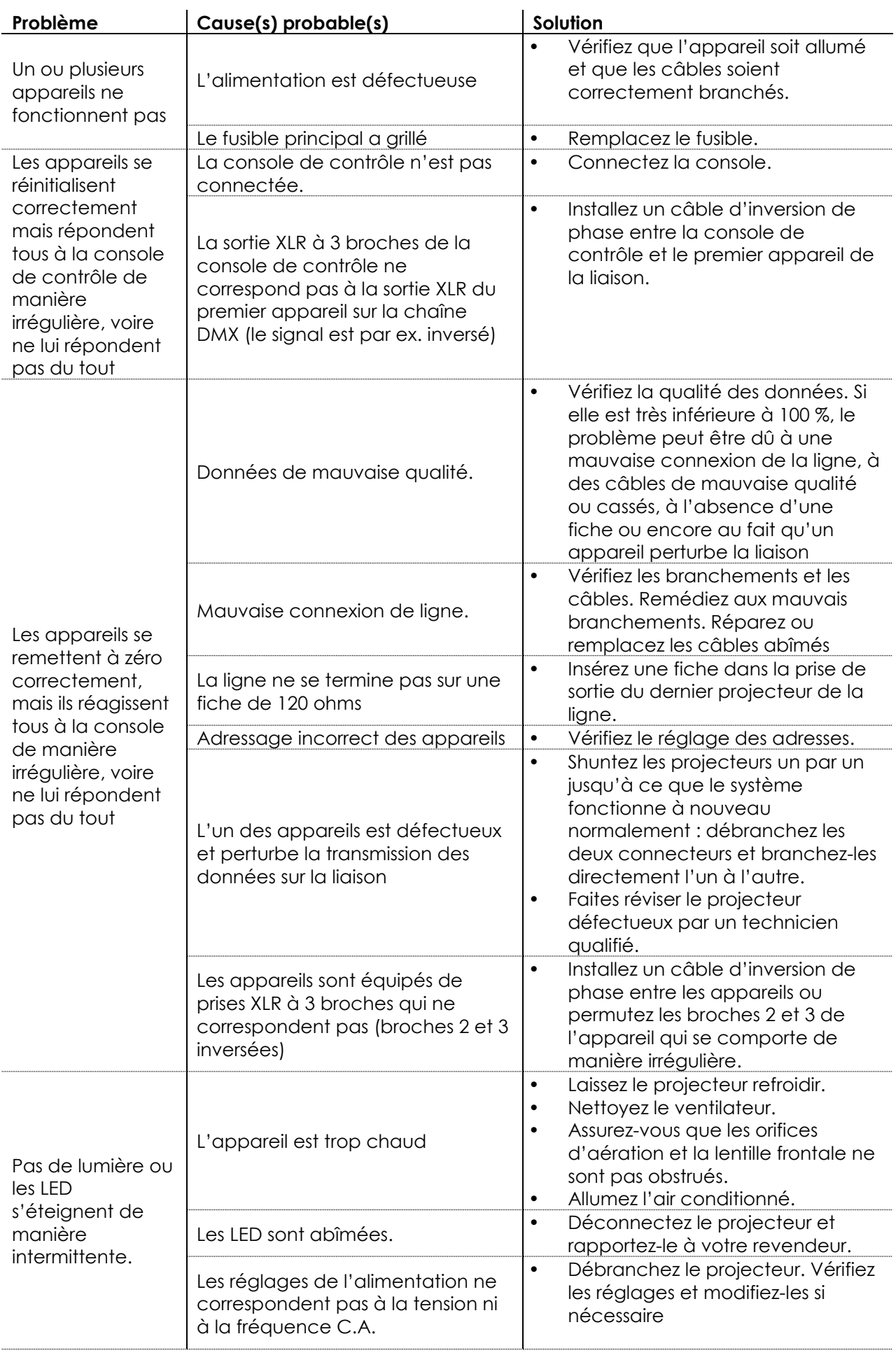

Show tee

# <span id="page-26-0"></span>**Spécifications du produit**

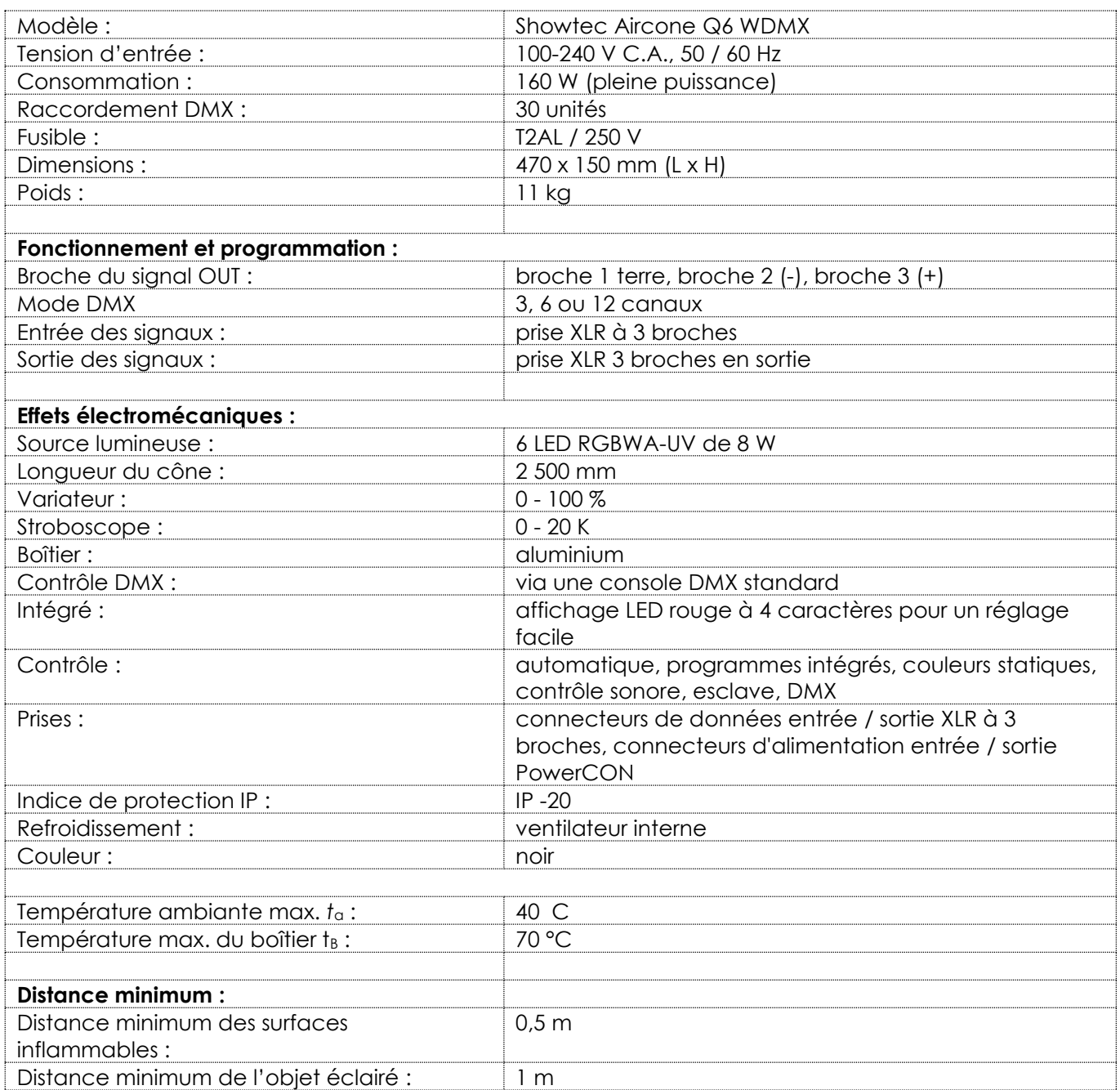

La conception et les caractéristiques du produit sont soumises à modification sans avis préalable.<br>Cette du produit sont soumises à modification sans avis préalable.

Site web : [www.Showtec.info](http://www.showtec.info/) Adresse électronique : [service@highlite.nl](mailto:service@highlite.nl)

**Show tec** 

# <span id="page-27-0"></span>**Dimensions**

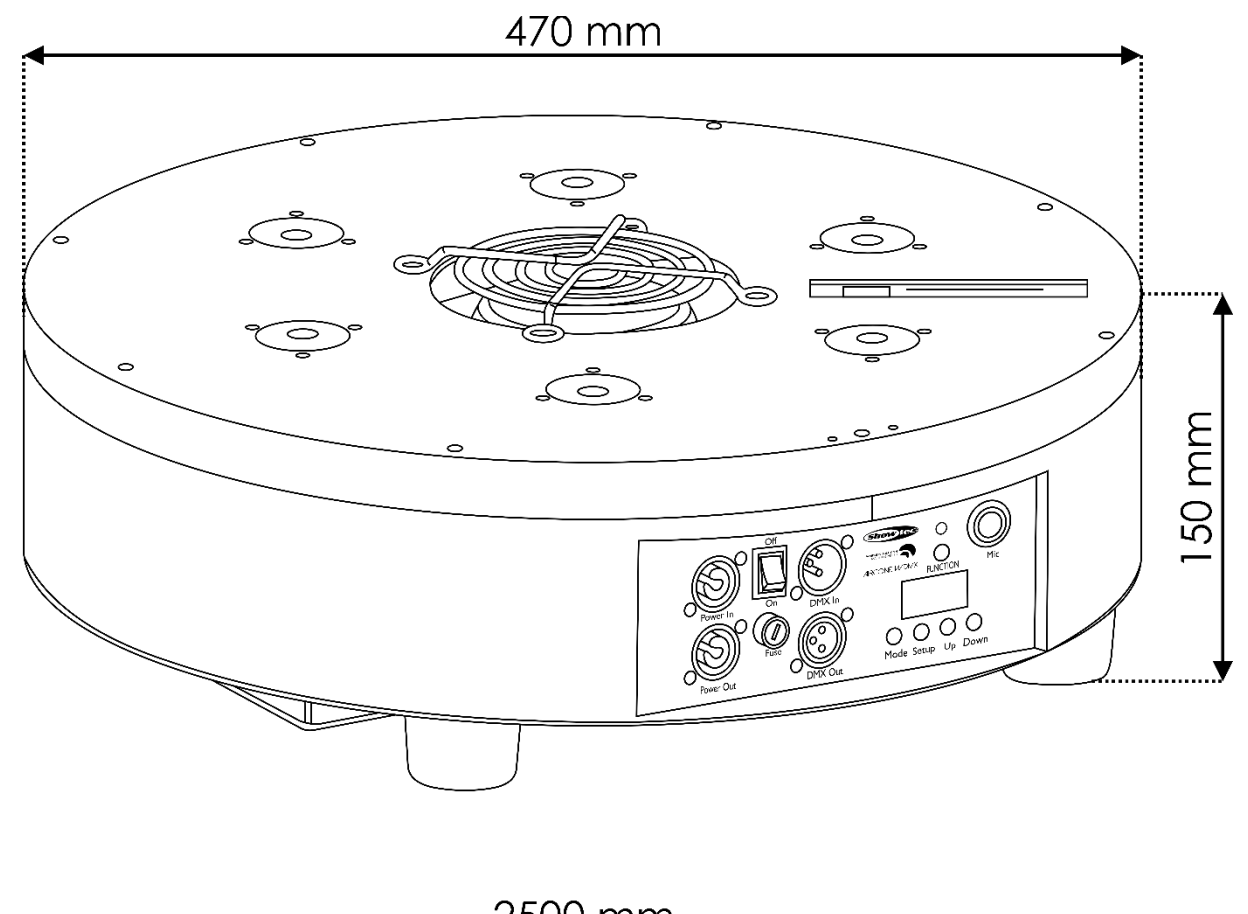

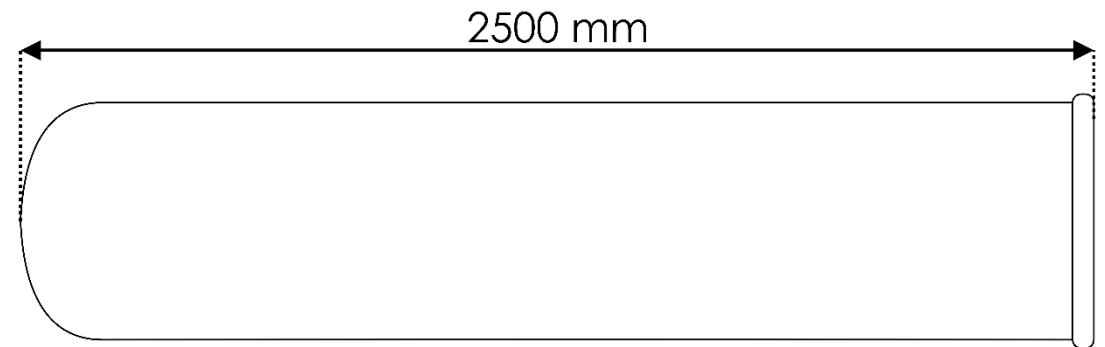

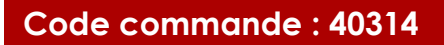

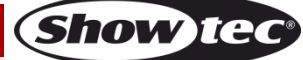

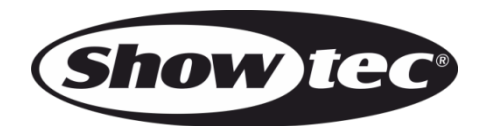

©2017 Showtec